# **SKATE-aren erabiltzailearen eskuliburua** ZATE

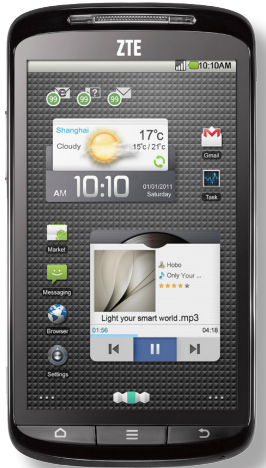

**Euskaltelek itzulitako eta ekoiztutako eskuliburua**

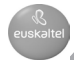

# **LEGE-INFORMAZIOA**

#### **Copyright © 2011 ZTE.**

#### **Eskubide guztiak erreserbatuta.**

Eskuliburu honen zati bat ere ezin da aipatu, erreproduzitu, itzuli edo erabili inolako modutan edo inolako bitartekoren bidez (elektronikoa edo mekanikoa, fotokopiak eta mikrofilmak barne) ZTE Corporation-en aurretiazko idatzizko baimenik gabe.

Eskuliburu hau ZTE Corporation-en argitalpen bat da. Guretzat gordetzen dugu inprimatzean gertatutako akatsak zuzentzeko eskubidea, baita produktuaren zehaztapenak aurretik abisatu gabe eguneratzeko eskubidea ere. Ahalegin handia egin dugu eskuliburu hau egiten, edukia zehatz-zehatza dela bermatzeko. Dena den, eskuliburu honetako adierazpen, informazio edo gomendioak ezin dira inolako bermetzat hartu —ez berariazkoa, ez inplizitua—. Bluetooth® marka komertzialaren eta logotipoaren jabea Bluetooth SIG, Inc. da, eta ZTE Corporation-ek lizentziarekin erabiltzen ditu.

Gainerako marka edo izen komertzialak dagozkien jabeenak dira.

**Bertsio-zenbakia**: R1.0 **Edizio-data:** 2011/11 **Eskuliburu-zk.:** 079584502701

# **Edukiak**

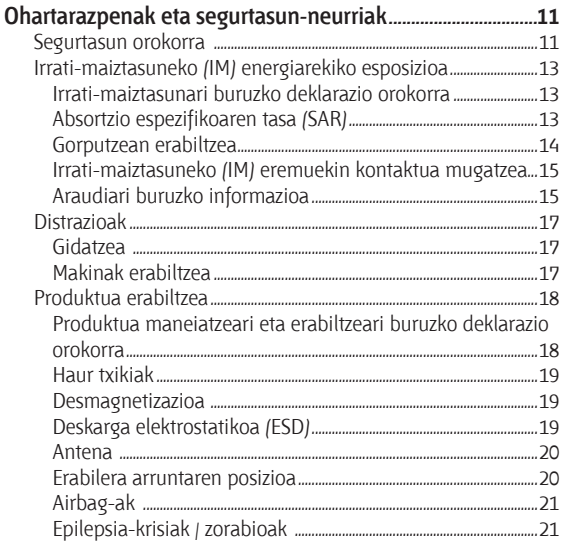

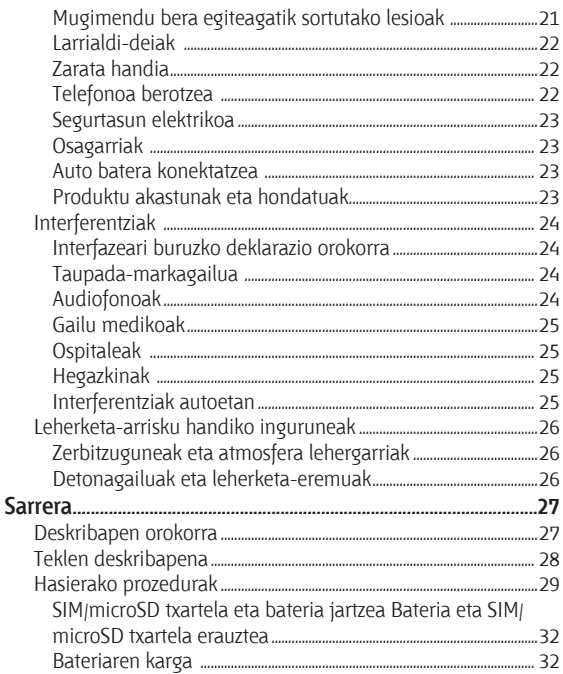

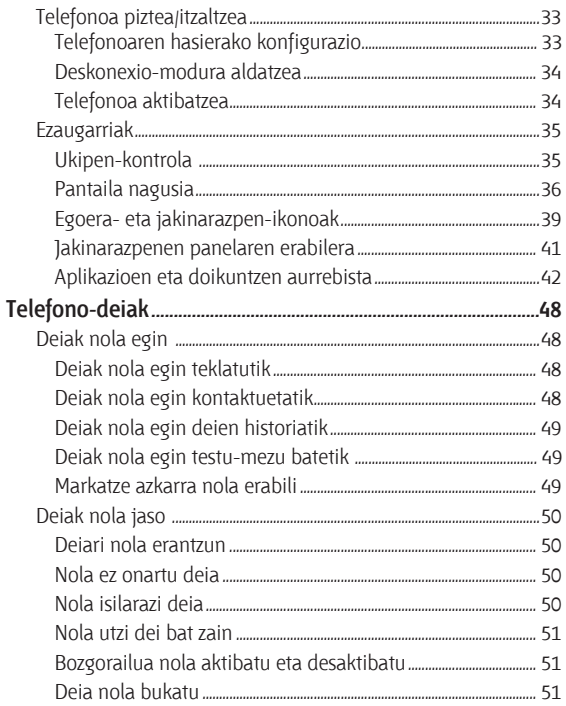

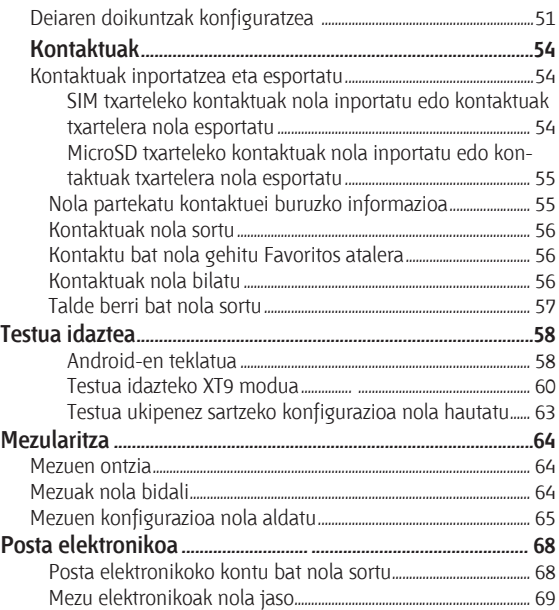

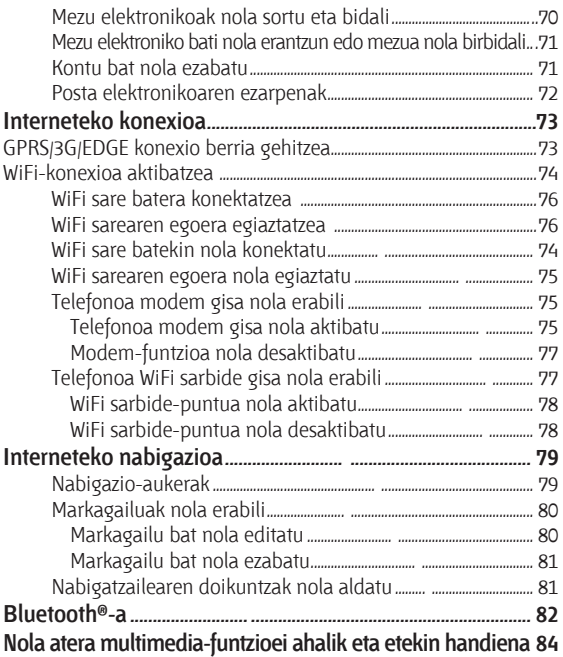

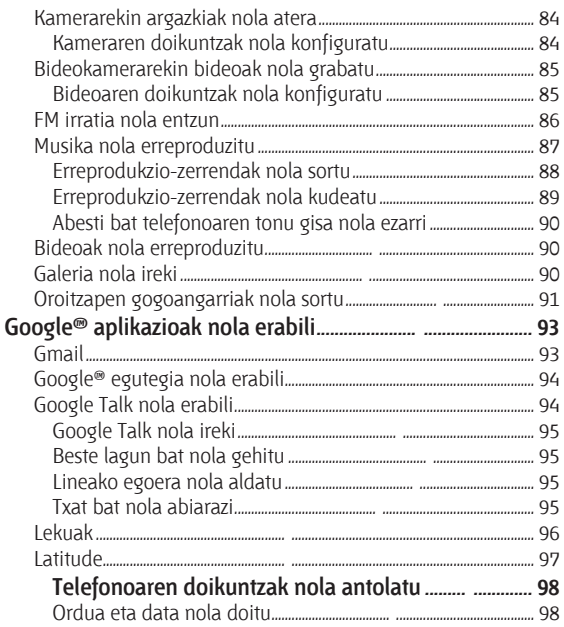

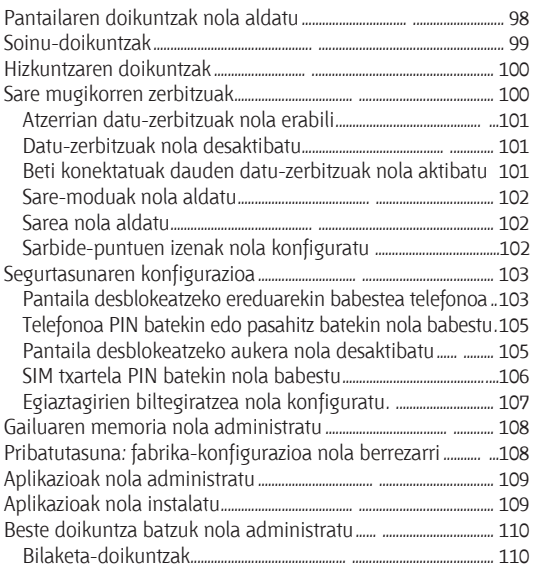

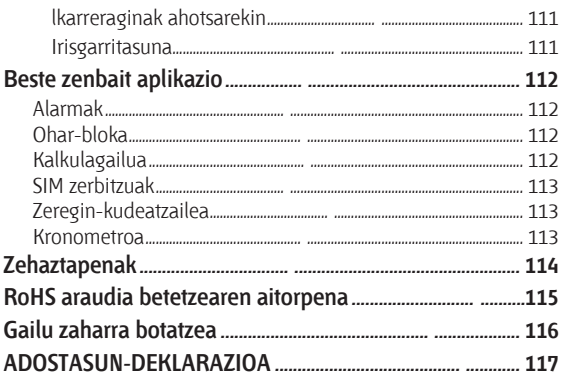

# **Ohartarazpenak eta segurtasun-neurriak**

# **Segurtasun orokorra**

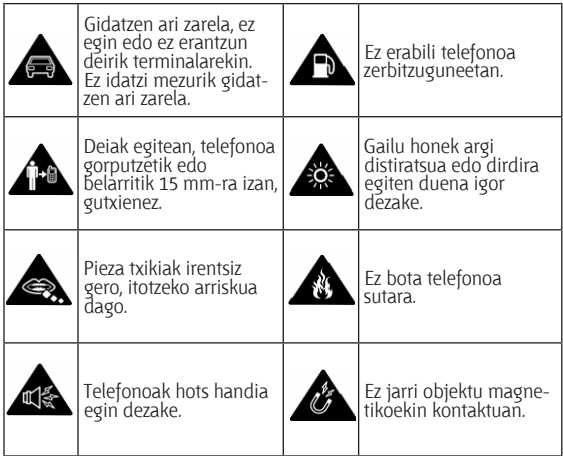

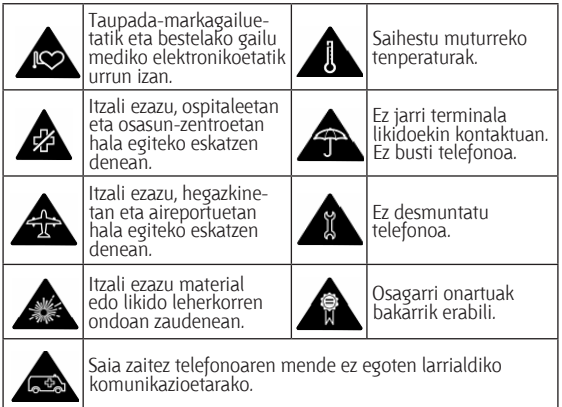

# **Irrati-maiztasuneko (IM) energiarekiko esposizioa**

# **Irrati-maiztasunari buruzko deklarazio orokorra**

Telefonoak transmisore eta hartzaile bana ditu. Piztuta dagoenean, irrati-maiztasuneko energia jasotzen eta transmititzen du. Telefonoz hitz egitean, deia kudeatzen duen sistemak kontrolatzen du telefonoak zer energia-mailan transmititzen duen.

# **Absortzio espezifikoaren tasa (SAR)**

Gailu mugikor hau irrati-uhinen transmisorea eta hartzailea da. Nazioarteko arauek gomendatutako irrati-uhinekiko esposiziomugak ez gainditzeko moduan diseinatu da. Arau horiek ICNIRP zientzia-erakunde independenteak garatu zituen, eta pertsona ororen —adina eta osasun-egoera gorabehera— segurtasuna ziurtatzeko diseinatutako segurtasun-tarteak dituzte.

Absortzio espezifikoaren tasa (SAR, Specific Absorption Rate) deritzon neurri-unitatea erabiltzen dute arauek. Gailu mugikorretarako, 2 watt/kilogramo muga dago.

Gailu hau belarrian probatzean erregistratu den SAR baliorik handiena 1,1 W/kg\* izan da. Gailu mugikorrek funtzio ugari dituztenez, beste posizio batzuetan ere erabil daitezke, hala nola gorputzaren gainean, erabiltzailearen gidaliburu honetan deskribatzen den bezala\*\*.

SAR balioa gailuaren transmisio-energia handiena erabilita neurtzen da; hori dela eta, gailu honen benetako SAR balioa lehenago adierazitako mailaren azpitik egoten da, normalean, funtzionatzen ari denean. Gailuaren energia-mailaren aldaketa automatikoengatik egiten da hori, sarea atzitzeko behar den gutxieneko maila bakarrik erabiltzen duela bermatzeko.

\* EN 50360, EN 62209-1 eta EN 62209-2 arauen arabera egin dira probak.

\*\* Kontsulta ezazu telefonoa gorputzean erabiltzeari buruzko atala.

# **Gorputzean erabiltzea**

Irrati-maiztasunaren (IM) erradiazioari buruzko segurtasuneko informazio garrantzitsua:

Irrati-maiztasunen eraginari buruzko arauak betetzen direla bermatzeko, telefonoa gorputzetik gutxienez 15 mm bereizi behar da. Jarraibide horiek betetzen ez badira, baliteke irrati-maiztasuneko erradiazioek arauek ezarritako mugak gainditzea.

# **Irrati-maiztasuneko (IM) eremuekin kontaktua mugatzea**

Irrati-maiztasuneko eremuekin kontaktua mugatu nahi duten erabiltzaileentzat, Osasunaren Mundu Erakundeak (OME) aholku hau ematen du:

Prebentzio-neurria: daukagun informazio zientifikoak ez du adierazten telefono mugikorrak erabiltzeko prebentzio-neurri berezirik hartu behar denik. Erabiltzaileek horren inguruko kezkaren bat badute, aukera dute irrati-maiztasuneko eremuekin haiek edo haien seme-alabek duten kontaktua mugatzeko, deien iraupena gutxituz edo esku libreko gailuak erabiliz telefono mugikorrak burutik eta gorputzetik urrun izateko.

Gai horri buruzko informazio gehiago lortzeko, ikus OMEren webguneko orri nagusia: http://www.who.int/peh-emf (WHO Fact sheet 193: 2000ko ekaina).

# **Araudiari buruzko informazioa**

Onarpen eta ohar hauek eskualde jakinetarako dira baliagarriak, adierazten den bezala.

Kontsulta ezazu RoHS araudia eta CE markaren araudia betetzeren aitorpenari buruzko atala; eskuliburu honen amaieran dago.

# **WiFi konexioak erabiltzeari buruzko estatuko mugak**

### **2400,0-2483,5 MHz**

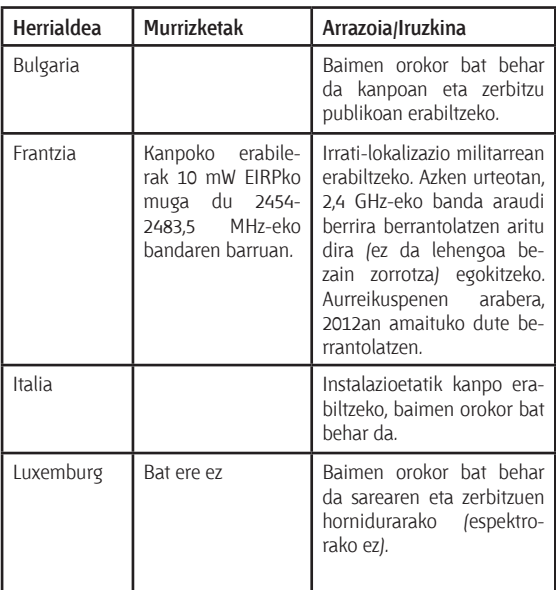

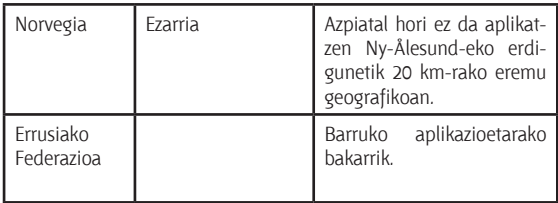

**Oharra: ez erabili telefonoa Frantziako kanpoko eremuetan.**

# **Distrazioak**

# **Gidatzea**

Istripu-arriskua gutxitzeko, arreta berezia jarri behar da gidatzean. Gidatzen ari zarela telefono mugikorra erabiltzeak (baita esku libreko kitarekin ere) distrazioak sortu eta istripuak eragin litzake. Gidatzen ari zarela haririk gabeko gailuak erabiltzea mugatzen duten tokiko legeak eta araudiak bete behar dituzu.

# **Makinak erabiltzea**

Makinen erabileran jarri behar da arreta osoa, istripuen arriskua gutxitzeko.

# **Produktua erabiltzea**

#### **Produktua maneiatzeari eta erabiltzeari buruzko deklarazio orokorra**

Erabiltzailea da telefonoa erabiltzeko moduaren eta horrekin eragindako ondorioen erantzule bakarra.

Beti itzali behar da telefonoa hori erabiltzea debekatuta dagoenean. Telefonoaren erabilerak segurtasun-neurri batzuk ditu, erabiltzaileak eta haren ingurua babesteko.

- • Telefonoa eta osagaiak kontu handiz tratatu beti, eta garbi eta hautsik gabe izan.
- • Ez eduki telefonoa edo osagarriak sugarren edo piztutako tabako-produktuen ondoan.
- • Ez busti telefonoa edo haren osagarriak, eta ez utzi toki oso hezeetan.
- • Ez bota lurrera telefonoa edo haren osagarriak, eta ez saiatu tolesten.
- • Ez erabili gai urratzaileak, garbiketarako disolbatzaileak edo aerosolak telefonoa edo haren osagarriak garbitzeko.
- • Ez margotu telefonoa, ez eta osagarriak ere.
- • Ez saiatu telefonoa edo haren osagarriak desmuntatzen; baimendutako langileek soilik egin dezakete hori.
- • muturreko tenperaturan: [5] gradu zentigrado gutxienez eta + [50] gradu gehienez.
- • Kontsulta ezazu produktu elektronikoen hondakinei buruzko tokiko arautegia.
- • Ez eraman telefonoa atzeko poltsikoan, esertzean hautsi baitezakezu.

# **Haur txikiak**

Ez utzi telefonoa edo haren osagarriak hau txikien eskura, eta ez utzi haiekin jolasten.

Zauriak egin ditzakete edo beste batzuei eragin. Halaber, telefonoa kaltetu dezakete istripuz.

Telefonoak ertz zorrotzeko pieza txikiak dituzte; piezek zauriak eragin ditzakete edo askatu eta itotzea eragin dezakete.

### **Desmagnetizazioa**

Desmagnetizaziorik gertatu ez dadin, ez utzi gailu elektronikorik edo objektu magnetikorik telefonotik gertu luzaroan.

# **Deskarga elektrostatikoa (ESD)**

Ez ukitu SIM txarteleko metalezko konektoreak.

#### **Antena Antena Antena Antena**

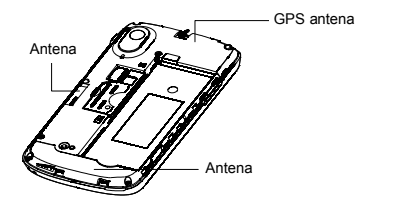

Ez ukitu antena beharrezkoa ez bada.

#### **Erabilera arruntaren posizioa Posición de uso normal**  Erabilera arrumaren posizioa **Posición de uso normal**

Deiak egitean edo jasotzean, jarri telefonoa belarrian beheko aldea ahorantz begira dagoela.

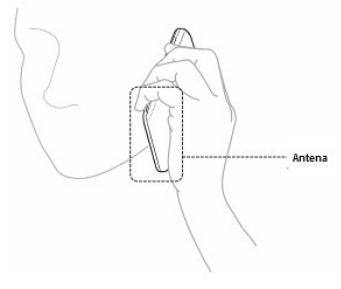

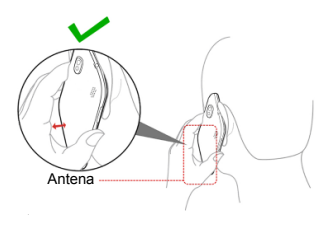

# Airbag-ak

Ez jarri telefonoa airbag baten gainean edo airbag-a hedatzeko eremuan Gorde toki seguruan gidatzen hasi aurretik. Guárdelo en un lugar seguro antes de comenzar a

# Epilepsia-krisiak / zorabioak

Gailu honek argi distiratsua edo dirdira egiten duena igor dezake

# **Mugimendu bera egiteagatik sortutako lesioak** destellos.

Telefono mugikorrarekin testua idaztean edo jolastean, halako le-**Lesiones por esfuerzo repetitivo**  sioak izateko arriskua gutxitzeko:

• Ez sakatu gehiegi telefonoa.

- • Leun sakatu botoiak.
- Erabil itzazu sakatu beharreko botoi-kopurua murrizteko diseinatu diren. telefonoaren funtzio bereziak, esaterako, mezuen txantiloiak edo testu prediktiboa.
- • Hartu atsedenaldiak, luzatzeak egiteko eta erlaxatzeko.

# **Larrialdi-deiak**

Telefono honek, haririk gabeko edozein telefonok bezala, irratiseinaleen bidez funtzionatzen du; horregatik, ezin da bermatu konexioa egoera guztietan. Beraz, ezin duzu haririk gabeko telefonoaren mende bakarrik egon larrialdietako deiak egiteko.

# **Zarata handia**

Telefono honek belarria mindu dezaketen zarata handiak sor ditzake. Jaitsi bolumena entzungailuak, Bluetooth entzungailu estereoak edo beste audio-gailu bat erabili aurretik.

# **Telefonoa berotzea**

Telefonoa berotu daiteke kargatzen ari dela eta erabilera normalarekin.

# **Segurtasun elektrikoa**

# **Osagarriak**

Baimendutako osagarriak bakarrik erabili.

Ez konektatu telefonoa bateragarriak ez diren produktuetara edo osagarrietara.

Ez ukitu objektu metalikoak (adibidez, txanponak eta giltzariak), eta ekidin bateriaren terminalek haiekin kontaktua izatea edo zirkuitulaburrak sortzea.

# **Auto batera konektatzea**

Eskatu laguntza profesionala, telefonoaren interfazea ibilgailuaren sistema elektronikora konektatzen duzunean.

# **Produktu akastunak eta hondatuak**

Ez egin telefonoa edo osagarriak desmuntatzeko saiorik.

Langile prestatuek bakarrik instalatu edo konpondu behar dute telefonoa edo osagarriak.

Telefonoa edo osagarriak uretara erori badira, zulatu badira edo erorketa larriak pairatu badituzte, ez itzazu erabili baimendutako zerbitzu-zentro batean berrikusi arte.

# **Interferentziak**

# **Interfazeari buruzko deklarazio orokorra**

Kontu handiz erabili telefonoa gailu mediko pertsonaletatik gertu (taupada-markagailuak eta audiofonoak, esaterako).

# **Taupada-markagailua**

Taupada-markagailuen fabrikatzaileek telefono mugikorraren eta taupada-markagailuaren artean gutxienez 15 cm-ko distantzia izateko gomendatzen dute, taupada-markagailuarekin interferentziak sortzea galarazteko. Horretarako, taupadamarkagailuaren kontrako aldeko belarrian erabili telefonoa, eta ez ezazu eraman bularraldeko poltsikoetan.

# **Audiofonoak**

Audiofonoak edo kokleako bestelako inplanteak dituztenek interferentzia-zaratak sumatu ditzakete haririk gabeko gailuak erabiltzean edo halakoren bat gertu izatean.

Interferentzia-maila entzungailu-motaren eta interferentziaiturriaren distantziaren araberakoa izango da. Baliteke bien arteko distantzia handituta interferentzia txikitzea. Halaber, audiofonoaren fabrikatzailearekin kontsulta ditzakezu beste aukerak.

# **Gailu medikoak**

Kontsultatu zure medikuarekin eta gailuaren fabrikatzailearekin, telefonoaren funtzionamenduak gailuaren funtzionamendua eragozteko aukera badago.

# **Ospitaleak**

Itzali haririk gabeko gailua hala eskatzen denean ospitaletan, kliniketan eta osasun-zentroetan. Eskaera hori ezarri da ekipo mediko sentikorrekin interferentziak izateko aukera saihesteko.

# **Hegazkinak**

Itzali haririk gabeko gailua hala eskatzen dizutenean aireportuko edo airelineako langileek.

Galdetu airelineako langileei hegazkinean haririk gabeko gailuak erabiltzeko aukera badagoen. Gailuak hegaldi-modua badu, hegazkinera igo aurretik aktibatu behar da.

### **Interferentziak autoetan**

Gogoan izan honako hau: ekipo elektroniko batzuekin egon daitezkeen interferentziak direla medio, auto-fabrikatzaile batzuek ez dute onartzen telefono mugikorrak beren ibilgailuetan erabiltzea, instalazioak esku libreko ekipoa eta kanpoko antena ez badu behintzat.

# **Leherketa-arrisku handiko inguruneak**

# **Zerbitzuguneak eta atmosfera lehergarriak**

Lehergarriak izan daitezkeen atmosfera duten tokietan, kasu egin haririk gabeko gailuak (telefonoa edo bestelako irrati-ekipoak) itzaltzeko jarraibideei.

Atmosfera lehergarriak izan ditzaketen tokien artean, hauek daude: erregaiak hartzeko guneak, itsasontzien bizkarraren azpiko guneak, erregaiak edo produktu kimikoak biltegiratzeko edo garraiatzeko instalazioak eta airean substantzia kimikoak edo partikulak (hala nola aleak, hautsa edo metal-hautsa).

# **Detonagailuak eta leherketa-eremuak**

Itzali mugikorra edo haririk gabeko gailua leherketa-eremuetan zaudenean edo gailu igorleak/hartzaileak eta gailu elektronikoak itzaltzea gomendatzen duten eremuetan, leherketekin gerta daitezkeen interferentziak saihesteko.

# **Sarrera Deskribapen orokorra Introducción**

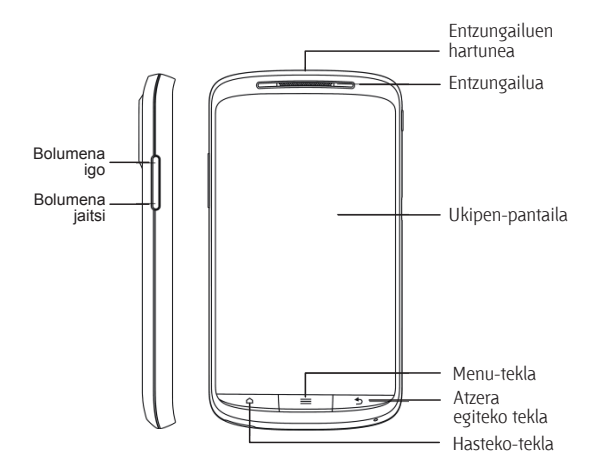

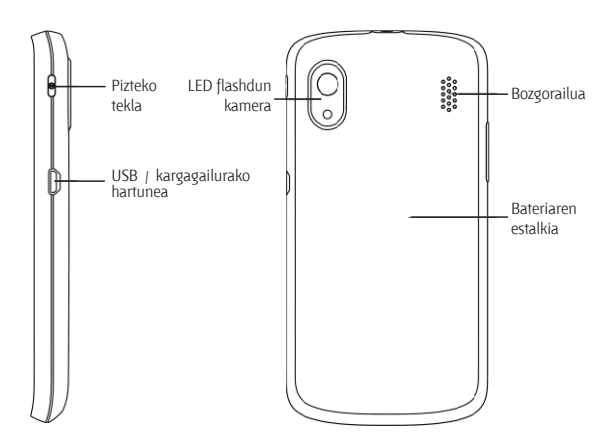

# **Teklen deskribapena**<br>Descripción de la serie de la serie de la serie de la serie de la serie de la serie de la serie del serie del

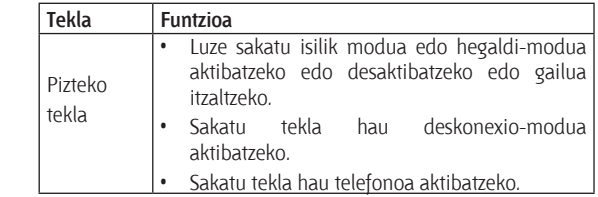

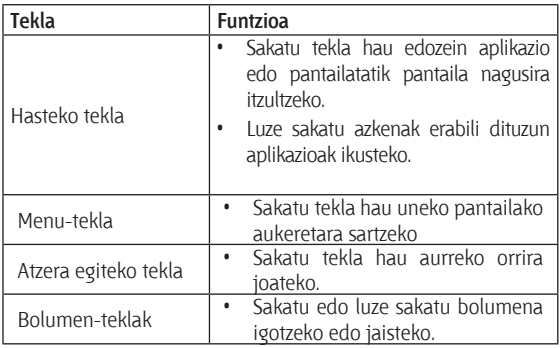

# **Hasierako prozedurak**

### **SIM/microSD txartela eta bateria jartzea**

Itzali telefonoa, bateria, SIM txartela edo memoria-txartela jarri edo aldatu aurretik.

1. Kendu atzeko estalkia.

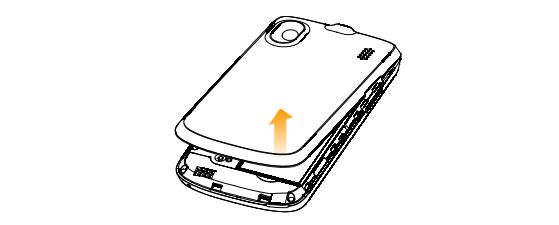

2. Jarri SIM txartela ebakitako ertza irudian agertzen den norabidean duela, eta sartu txartelaren gordelekuan. norabidean duela, eta sartu txartelaren gordelekuan.

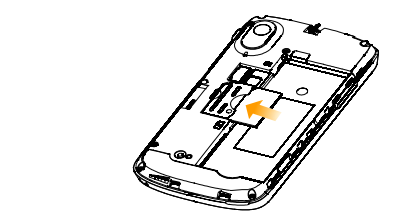

3. Eutsi microSD txartelari, eta sartu barrurantz.

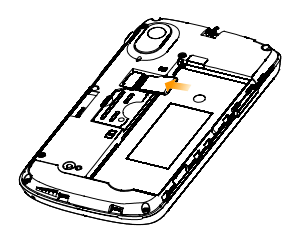

**OHARRA:** SD Card Association-en marka komertzial erregistratua da microSD-ren logotipoa **Micro** Solution and Association. **OHARRA:** SD Card Association-en marka komertzial erregistratua da microSD-ren logoti

4. Bateria sartzean, lerrokatu haren urre-koloreko kontaktuak bateriaren konpartimendukoekin. Sakatu leun bateria, bere lekuan sartuta gelditu arte. de ésta con los de la batería.<br>De la batería de los de la batería.

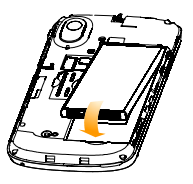

5. Jarri estalkia bere tokian, eta sakatu leun klik bat entzun arte

#### **Bateria eta SIM/microSD txartela erauztea Extracción de la batería y la tarjeta Bateria eta Si**

- 1. Bateria eta SIM/microSD txartela erauztea
- 2. Ziurtatu telefono mugikorra itzalita dagoela.<br>...
	- 3. Kendu atzeko estalkia.
- 4. Igo bateria, eta erauzi. 3. Levante la batería y extráigala.
- 5. Lerratu SIM txartela kanporantz.
- 6. Lerratu microSD txartela kanporantz.

# **Bateriaren karga Carga de la batería**

Telefonoa erabiltzen duzun lehen aldian, bateria kargatu behar La primera vez que utilice el teléfono, debe cargar la duzu. batería.

1. Konektatu egokigailua korronte-hartune batera. Egiaztatu monemala egoli ganua nonome nature batera. Egiaziata egoniganua origi sarruta dagoeta. Ez berlarte<br>kargagailuaren hargunearekin konektatzean. kai gaganuaren hargunearekin koneki

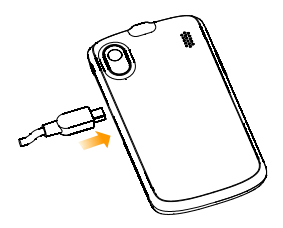

- 2. Konektatu kargagailua paretako korronte alternoko entxufe batera.
- 3. Deskonektatu kargagailua, bateria erabat kargatuta dagoenean.

# **Telefonoa piztea eta itzaltzea**

Egiaztatu SIM txartela telefono mugikorrean instalatuta dagoela eta bateria kargatuta dagoela.

- • Luze sakatu **pizteko tekla**, telefonoa pizteko.
- • Itzali nahi baduzu, luze sakatu **pizteko tekla**, telefonoaren aukeretara sartzeko. Hautatu **Apagar**, eta, ondoren, ukitu **Aceptar.**

# **Telefonoaren hasierako konfigurazioa**

Telefonoa erosi edo fabrikako doikuntzak berrezarri ondoren lehen aldiz pizten duzunean (*ikus Telefonoaren doikuntzak nola antolatu - Pribatutasuna: fabrika-konfigurazioa nola berrezarri)*, konfiguratu egin beharko duzu erabili ahal izateko.

- 1. Aukeratu datu mugikorrak aktibatu edo desaktibatu nahi dituzun, eta ukitu **Siguiente**.
- 2. Ukitu **Cambiar idioma**, hizkuntza aldatu eta erabili nahi duzuna aukeratzeko, behar izanez gero.
- 3. Ukitu pantailan bistaratzen den Android robota. toque **Siguiente**.
- 4. **Sortu** Google-ko kontu bat, edo sartu zure kontura. Halaber, **Omitir** uki dezakezu kontua geroago konfiguratzeko. **Siguiente**.
- 5. Konfiguratu Google-ren kokapen-aukerak, eta ukitu **Siguiente**. **Cambio al modo de desconexión**
- 6. Konfiguratu eguna eta ordua, eta ukitu **Siguiente**.

#### Deskonexio-modura aldatzea  $D$ eskonexio-miodula alualzea

Modu honek telefonoa energia-kontsumo baxuan jartzen du, eta pantaila itzalita egongo da. Halaber, gailua deskonexio-modura aldatuko da automatikoki telefonoa denbora-tarte jakin batean inaktibo dagoenean. Denbora-tartea hemen definitu daiteke: Ajustes > Pantalla > Tiempo de espera de la pantalla

Sakatu pizteko tekla deskonexio-modua aktibatzeko.

# **Telefonoa aktibatzea Activación del teléfono**

- 1. Sakatu pizteko tekla pantaila aktibatzeko.
- 2. Arrastatu <mark>G</mark> ikonoa eskuinerantz.

**OHARRA:** telefonoari desblokeatze-eredu bat, PIN bat edo pasahitz bat ezarri badiozu (ikus *Telefonoaren doikuntzak nola antolatu - Segurtasun-ezarpenak*), sartu egin beharko duzu pantaila desblokeatzeko.

# **Ezaugarriak**

# **Ukipen-kontrola**

Telefonoaren funtzioetara sartzeko ukipen-mugimenduak erabil ditzakezu. Ukipen-pantailako kontrolak dinamikoki aldatzen dira, egiten ari zaren lanen arabera.

- 1. Ukitu botoiak, ikonoak edo aplikazioak, elementuak hautatzeko edo aplikazioak irekitzeko.
- 2. Luze sakatu elementu bat, eskura dauden aukerak ikusteko.
- 3. Lerratu hatz bat pantailan, gorantz, beherantz, eskuinerantz edo ezkerrerantz mugitzeko.
- 4. Hautatu, arrastatu eta askatu elementuak pantailan leku batetik bestera eramateko.
- 5. Atximurka egin pantailan edo ukitu bi aldiz bi hatzekin weborri bat edo irudi bat hurbiltzeko edo urruntzeko.

**OHARRA:** telefonoaren pantaila bertikalean edo horizontalean ikusteko, telefonoa bertikalean edo horizontalean jarri besterik ez duzu.

#### **Pantaila nagusia Pantalla principal**

r arnana na sasia.<br>Pantaila nagusian agertzen dena hauta dezakezu. Ezarri zure pantaila-hondoa, eta gehitu behar dituzun widget-ak edo aplikazioetarako zuzeneko sarbideak, edo, nahiago baduzu, ezaba itzazu Pantaila nagusian agertzen dena hauta dezakezu. Ezarri zure

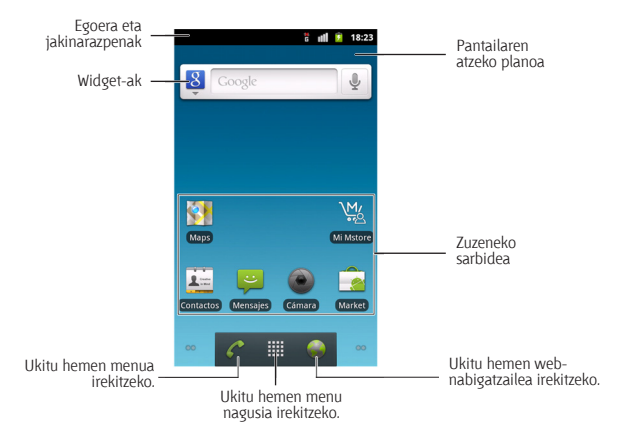
## **Pantaila nagusia handitzea**

Pantaila nagusia telefonoaren pantaila baino zabalagoa da, eta horrek leku asko ematen du elementu gehiago sartzeko. Pantaila nagusia handituta ikusteko, hatza eskuinera ala ezkerrera lerratu besterik ez duzu, edo pantailaren beheko ertzetan agertzen diren puntuak ukitu.

## **Horma-papera hautatzea**

- 1. Sakatu **hasierako tekla**, hasierako pantailara itzultzeko.
- 2. Ukitu **menu-tekla**, eta hautatu Fondo de pantalla.
- 3. Ukitu **Galería**, **Fondos de pantalla animados** edo **Fondos de pantalla**, eta hautatu pantailaren hondoan jarri nahi duzun irudia edo animazioa. Beharrezkoa izan liteke Galería aukerako irudiak moztea.
- 4. Ukitu **Guardar** edo **Establecer fondo de pantalla.**

## **Nola gehitu elementuak pantaila nagusiari**

- 1. Sakatu h**asierako tekla**, hasierako pantailara itzultzeko.
- 2. Joan zaitez eskuinera edo ezkerrera pantailan libre dagoen eremu bat bilatzeko.
- 3. Ukitu **menu-tekla**, eta hautatu **Añadir**.

Hasierako pantailako eremu huts bat segundo batzuez ukituta, **Añadir a pantalla principal** menura sartzeko aukera izango duzu.

- 4. Hautatu kategoria bat zuzeneko sarbideen, widget-en edo karpeten artean. **Entre accesos directos, entre accesos**, entre accesos directos, entre accesos directos, entre a 4. Hautatu kateg
- narpeten artean.<br>5. Hautatu pantaila nagusiari gehitu nahi diozun elementua. 5. Hautatu pantaila nag

#### **Pantaila nagusitik elementuak kentzea** 1. Toque la **tecla Inicio** para volver a la pantalla principal. Pantaila nagusitik elementuak kentzea principal.

- 1. Sakatu **hasierako tekla**, hasierako pantailara itzultzeko.
- 2. Luze sakatu kendu nahi duzun elementua, pantailan **eliminar pulsado elemento de la pantala principal** ikonoa agertu arte.
- 3. Arrastatu elementua **in** arte, eta kendu hatza elementua el elemento se vuelva rojo. Elemento rojo.<br>
gorri bihurtzen denean.

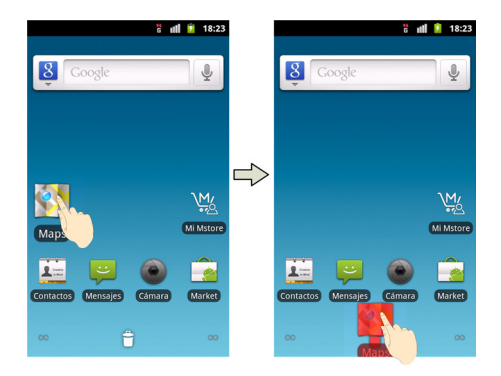

## **Egoera- eta jakinarazpen-ikonoak Iconos de estado y notificación Iconos de estado y notificación**

- –<br>Telefonoak zer gertatzen ari den zehatz-mehatz jakiteko aukera ematen dizu ikono errazen bidez. Hau esan nahi dute ikono horiek. described thorib errador brack. Had el ocurriendo esta portalente anticonos. A continuación de la continuación de la continuación.<br>A continuación, se establecen establecen está de la continuación de la continuación de la continuación de la c described mono en deen brace. Had codi

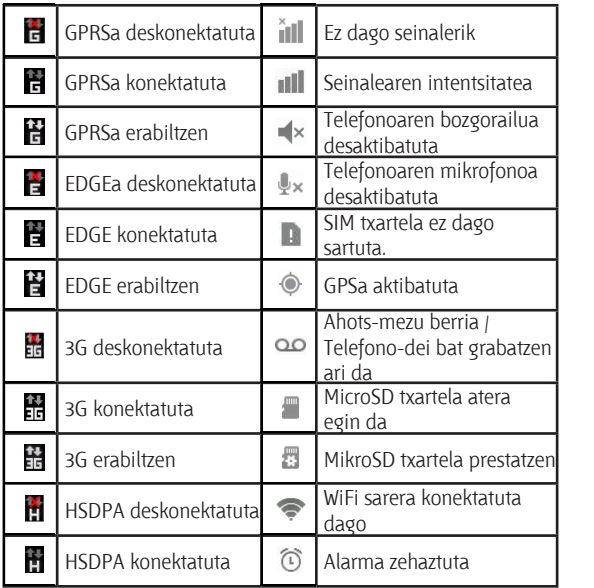

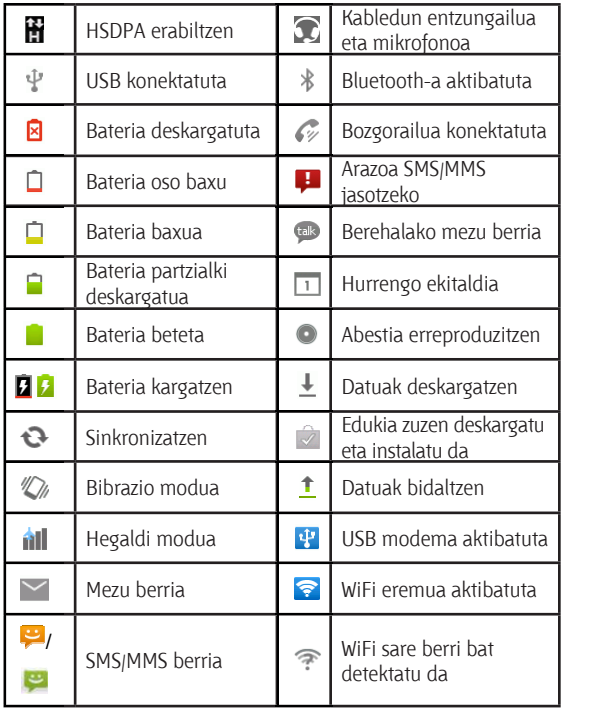

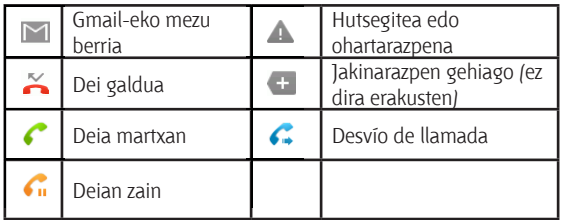

# **Jakinarazpenen panelaren erabilera Uso del panel de notificaciones**

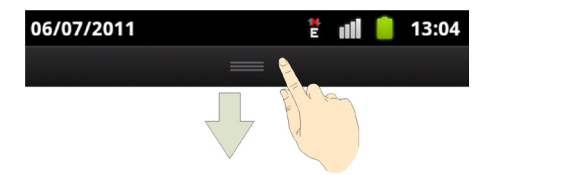

Lerratu egoera-barra pantailaren goiko aldetik beherantz jakina-Lerratu egoera-barra parnaharen goiko alderik berlerarriz jakiria-<br>razpenen panela irekitzeko. Panel horretan egutegiko ekitaldiak, razperien paneia nekuzeko, nanei horretan egutegiko ekuatuiak,<br>mezu berriak eta uneko doikuntzak, adibidez, deien desbideratzea meza bernak eta dileko doikuntzak, adibidez, delen desbideraizea<br>edo deiaren egoera. Hala, gainera, mezu berriak, oharrak eta abar ireki ahal izango dituzu.

**AHOLKUA:** jakinarazpenen panela ireki dezakezu hasierako **ANOLNOA**. Janinalazpenen panela new dezakezu hasierako<br>pantailan **menu-tekla > Notificacione**s ukituta ere. puede tocar **la tecla Menú > Notificaciones** en la pantalla

## **Aplikazioen eta doikuntzen aurrebista**

## **Programen aurrebista**

Telefonoak funtzio ugari ditu. Ukitu hauek ikusteko. Kontuan izan litekeena dela zure telefonoan dituzunen berdin-berdinak ez izatea.

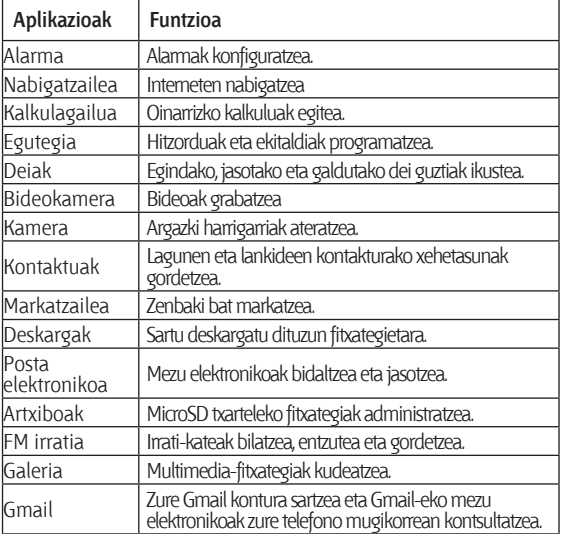

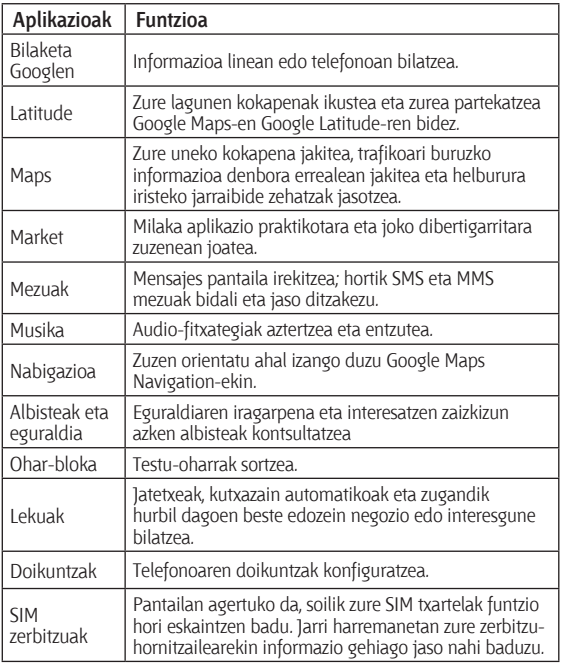

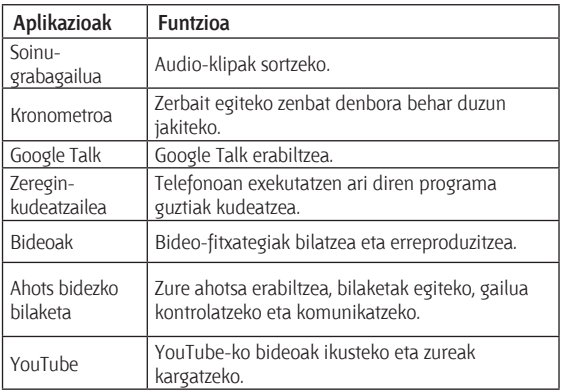

## **Doikuntzak egiaztatzea**

Telefonoaren doikuntzak ikusteko edo aldatzeko, ukitu **Hasierako tekla > > Ajustes.**

Edo, bestela, hasierako pantailan ukitu **menu-tekla > Ajustes.**

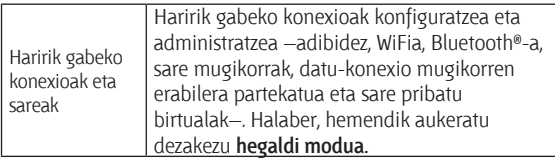

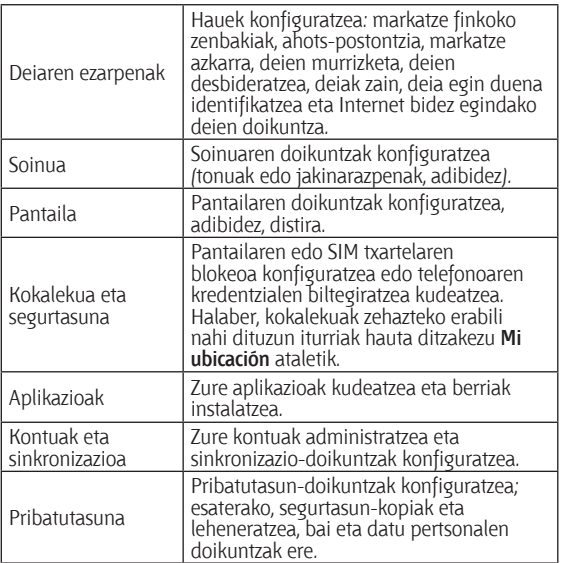

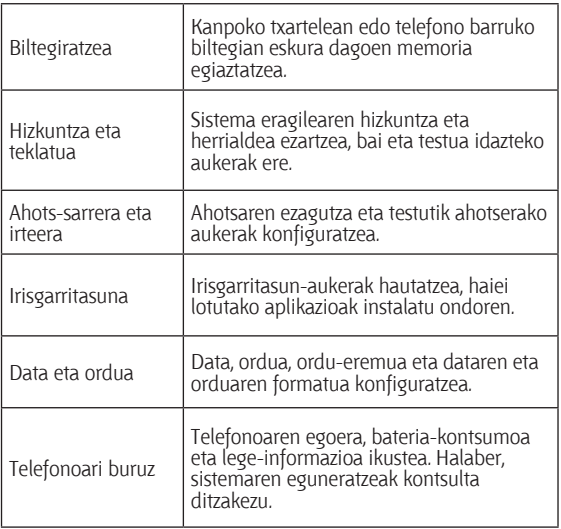

## **Erabilitako azken aplikazioak berriro irekitzea**

1. Luze sakatu **Hasierako tekla**, edozein pantailatan. Telefonoan, erabilitako azken aplikazioen ikonoak agertuko dira.

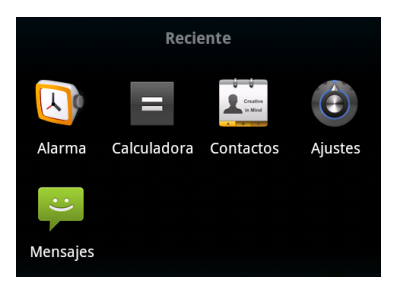

2. Ukitu ireki nahi duzun aplikazioa.

## **Telefono-deiak**

# **Deiak nola egin**

Telefonoarekin deiak egiteko modu bat baino gehiago dago, eta<br>guztiak oso errazak dira mus senam dialah ugusta munggal dira. **Reinhossemadas de la marcador de la marcador de la marcador de la marcador de la marca de la marca de la marca** 

#### Deiak nola egin teklatutik 1. Toque la **tecla Inicio > > Marcador** o en la

- 1. Sakatu **hasierako tekla>** > **Marcador** edo 1. Toque la **tecla Inicio > > Marcador** o en la , hasierako pantailan. 1. Toque la **tecla Inicio > > Marcador** o en la Sakatu **hasierako** pantalla principal.  $>$   $\frac{1}{2}$  mattauoi eu $\sigma$  mei $\sigma$ , násierako en tecnado en tecnado en tecnado en tecnado en tecnado en tecnado en tecnado en tecnado en tecnado en tecnado en tecnado en tecnado en tecnado en tecnado en tecnado en tecn
- pamanan.<br>2. Idatzi telefono-zenbakia, pantailako teklatuaren bidez. Ukitu It≡ okerreko digituak ezabatzeko. <u>idalzi le</u>i  $T_{\text{total}}$
- 3. Ukitu **elimar dígitos incorrectos**.

**S. UKINO <b>CONSEGO**:<br>**AHOLKUA**: nazioarteko deiak egiteko, luze sakatu **[000**] "+" ikurra **CONSEJO**: para realizar la matematica internacionales, estableceu en la matematica internacionales, en la matematica internacionales, en la matematica internacionales, en la matematica internacionales, en la matematica in mantenga pulsado para escribir el signo "+". mantenga pulsado para escribir el signo "+". "+" ikurra idazteko.

## mantenga pulsado para escribir el signo "+". **Realización de llamadas desde los Deiak nola egin kontaktuetatik**

.

- **Realización de llamadas desde los contactos**  1. Ukitu **hasierako tekla > > Contactos**.
- **Realización de llamadas desde los contactos**  1. Toque la **tecla Inicio > > Contactos**. 2. Lerratu hatza pantailan kontaktu-zerrendan mugitzeko, eta uki**contactos**  1. Toque la **tecla Inicio > > Contactos**. tu deitu nahi duzun kontaktuaren izena.dictuale el deside por la para de servicio por la para despois por la para de servicio de la para de la para d

Kontaktu bat bilatzeko, ukitu Q, kontaktuen zerrendako beheko aldean.

3. Ukitu **.** . .

#### 3. Toque . **Deiak nola egin deien historiatik**  $\mathcal{C}$

- 1. Ukitu **hasierako tekla > <del>IIII</del> > Llamadas.** de la lista de contactos de contactos de contactos de contactos de contactos de contactos de contactos de cont
- **de la madretarie de la madreta de la madreta de la madreta de la madreta de la madreta de la madreta de la madreta de la madreta de la madreta de la madreta de la madreta de la madreta de la madreta de la madreta de la ma** 2. Ukitu deitu nahi duzun zenbakiaren ondoko *C*ikonoa.

# 2. Toma dana hair desen sensamaren sonasno o musi

**Belah hold e.g. Resta mezu batem.**<br>Testu-mezu batek deitu nahi duzun telefono-zenbaki bat badu, realización de la mada de la mada de la contenente de la contenente de la contenente de la contenente de la contenente de la contenente de la contenente de la contenente de la contenente de la contenente de la contenente d

- **1.** Ukitu **hasierako tekla > <del>III.</del> > Mensajes.**
- 2. Ukitu hizketaldia, eta, gero, zuk behar duzun telefono-zenbakia daukan mezua.
- que desea llamar, puede realizar la llamada mientras visualiza el mensaje. visualiza el mensaje. 3. Ukitu zenbakia. Unitu zelibania.
- 1. Toque la **tecla Inicio > > Mensajes**. 1. Toque la **tecla Inicio > > Mensajes**. 4. Ukitu **la continuación, el mensaje de la continuación**, el mensaje el mensaje de la mensaje de la mensaje de l

## Markatze azkarra nola erabili .

Luze sakatu teklatuko 1etik 9ra arteko tekla bat, markatze azkarraren arabera dagokion telefono-zenbakiari deitzeko.

1 tekla ahots-postontzirako markatze azkarrerako gordeta dago. **Realización de llamadas desde los**  1 tekla ahots-postontzirako markatze azkarrerako gordeta dago.

### **Markatze azkarreko tekla bat esleitzea:**

- rianaize aznarieno ienia bai esienzea.<br>1. Ukitu menu-tekla > Ajustes > Ajustes de llamada > Marcación **rápida**, hasierako pantailan. **l** UKIIU **menu-tekia > Ajustes > Ajustes de llamada > Mai** 
	- **2. Ukitu markatze azkarreko tekla.**<br>2. Ukitu markatze azkarreko tekla.
- 2. Ukitu markatze azkarreko tekla.<br>3. Sartu telefono-zenbaki bat edo ukitu <mark> 8.</mark> , kontaktuen zerrenseleccionar uno en la lista de contactos.<br>4. Toque aceptare aceptar. Aceptar. Aceptare. 3. Sartu telefono-zenbaki bat edo ukitu  $\Box$ , kontaktue
- 4. Toque **Aceptar**. 4. Ukitu **Aceptar**. 4. Toque **Aceptar**. 4. Toque **Aceptar**.

# **Deiak nola jaso**

## **Deiari nola erantzun Cómo contestar a una llamada**

Arrastatu **C**eskuinerantz, dei bati erantzuteko.

 $A_n$ rastra  $\Box$  communitative, and barrierated and  $\Box$ 

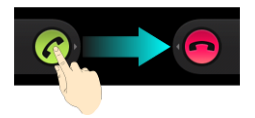

### **Nola ez onartu deia Como Como recia**

Arrastatu  $\bullet$  ezkerrerantz deia ez onartzeko.

### Arrastre hacia la izquierda para rechazar la llamada. **Cómo silenciar una llamada Nola isilarazi deia Cómo silenciar una llamada**

**Dei batean, mikrofonoa desaktiba dezakezu; hala, zure solaskideak** Dei batean, mikrofonoa desaktiba dezakezu; hala, zure solaskideak<br>ez zaitu entzungo, baina zuk hura entzuten jarraituko duzu. Ukitu Silenciar mikrofonoa desaktibatzeko. Isiltasunaren ikonoa . agertuko da pantailan. Mikrofonoa berriro aktibatzeko, ukitu.<br>berriz **Silenciar** berriz **Silenciar**.

### **Nola utzi dei bat zain** Para poner en espera una llamada en curso, toque la **tecla**

Martxan dagoen dei bat zain uzteko, ukitu menu-tekla > Retener. Pantailan **Guan**ikonoa bistaratuko da. atiende otra, la primera llamada se pondrá

**AHULNUA**: dei Dalekin an Zafela saflu den Desle d baduzu, lehen deia zain geratuko da automatikoki. Dei batetik bestera aldatzeko, **menu-tekla > Alternar** sakatu behar duzu AHOLKUA: dei batekin ari zarela sartu den beste dei bat onartzen **Activación y desactivación de la terra del altavoz de la terra de la terra de la terra de la terra de la terra de la terra de la terra de la terra de la terra de la terra de la terra de la terra de la terra de la terra de** 

#### Bozgorailua nola aktibatu eta desaktibatu **Activación y desactivación del altavoz**  Toque **Altavoz** durante una llamada para activar el altavoz.

Dei batean, ukitu **Altavoz** bozgorailua aktibatzeko. *V* ikonoa Toque **Altavoz** durante una llamada para activar el altavoz. Toque **Altavoz** durante una llamada para activar el altavoz. desaktibatzeko. Aparecerá el icono en la barra de estado. Toque  $\alpha$ agertuko da egoera-barran. Ukitu **Altavoz** berriro, bozgorailua

## **Deia nola bukatu**

Ukitu **dela** deia amaitzeko.

# **Deiaren doikuntzak nola konfiguratu**

hasterdho pamanan, new determomental inchession conclusions, **llamada llamada**  Hasierako pantailan, ireki deien doikuntza-menua. Horretarako,

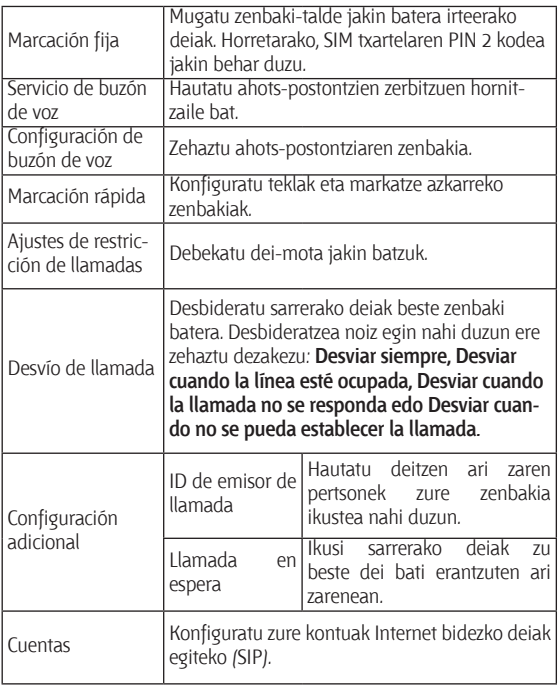

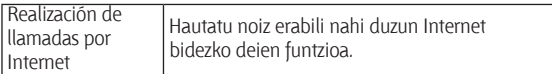

## **Kontaktuak**

Telefonoari kontaktuak gehi diezazkiokezu, eta Googleko kontuko kontaktuekin edo sinkronizazioarekin bateragarriak diren bestelako kontuekin sinkroniza ditzakezu.

Kontaktuak ikusteko, sakatu **hasierako tekla > | + Contactos**. Handik, goiko aldeko fitxak uki ditzakezu, azkar sartzeko teklatura, dei-erregistrora, gogoko kontaktuetara edo kontaktu-taldeetara.

## **Kontaktuak nola inportatu eta esportatu**

SIM txarteleko edo microSD txarteleko kontaktuak inporta edo esporta ditzakezu. Hori bereziki erabilgarria izango zaizu gailu batetik bestera kontaktuak bideratu behar badituzu.

## **SIM txarteleko kontaktuak nola inportatu edo kontaktuak txartelera nola esportatu**

- 1. Ukitu **menu-tekla > Importar/exportar**, **Contactos** pantailan.
- 2. Hautatu kontaktuak inportatu edo esportatu nahi dituzun. Zure telefonoak automatikoki erakutsiko ditu kontaktuak.
- 3. Ukitu inportatu edo esportatu nahi dituzun kontaktuak. Edo, bestela, ukitu **menu-tekla > Seleccionar todo**.
- 4. Ukitu **Aceptar**.

### **MicroSD txarteleko kontaktuak nola inportatu edo kontaktuak txartelera nola esportatu**

- 1. Ukitu **menu-tekla > Importar/exportar, Contactos** pantailan.
- 2. Hautatu kontaktuak inportatu edo esportatu nahi dituzun.
- Kontaktuak esportatzeko, telefonoak vCard fitxategiaren izena eskatuko dizu. Ukitu **Aceptar** microSD txartelean fitxategia sortzeko.
- • Kontaktuak inportatzeko, vCard fitxategiak microSD txartelean gordeta eduki behar dituzu. vCard fitxategi bat baino gehiago badago, hautatu haietako bat, eta ukitu **Aceptar**.

## **Nola partekatu kontaktuei buruzko informazioa**

1. Ukitu **menu-tekla > Importar/exportar > Compartir contactos visibles**, Contactos pantailan. Telefonoak kontaktuen informazio guztia esportatuko du Contactos pantailatik aldi baterako vCard fitxategi batera.

2. Hautatu nola bidali nahi duzun vCard fitxategia. Bluetooth bidez bidal dezakezu beste gailu batera, edo, bestela, erantsitako fitxategi gisa, mezu elektroniko bidez. 2. Elija cómo desea enviar el archivo vCard. Puede 2. Hautatu nola bidali nahi duzun vCard fitxategia. Bluetooth bi-

## Kontaktuak nola sortu

- 1. Ukitu **co** edo menu-tekla > Contacto nuevo, Contactos pantailan. 3. Escriba el nombre, los números de teléfono y otra información de contacto.
- 2. Ukitu **Tipo contacto** kontaktua non gorde hautatzeko.
- 3. Idatzi kontaktuaren izena, telefono-zenbakiak eta gainerako 3. Espainia el nombre, los números de teléfonos de teléfonos de teléfono y otras de teléfonos de teléfono y ot<br>Espainia el nombre, los números de teléfono y otras de teléfono y otras de teléfono y otras de teléfono y otra informazioa.<br>
Como añadir un contacto a Favorito a Favorito a Favoritos a Favoritos e Favoritos e Favoritos e Favoritos e F
- 4. Ukitu **Listo** kontaktua gordetzeko.

#### 4. Toque **Listo** para guardar el contacto. **Kontaktu bat nola gehitu Favoritos atalera** que desee añadir a **Favoritos**. alera contactos, mantenga pulsado el contactos, mantenga pulsado el contactos, mantenga pulsado el contacto el

- 1. Contactos pantailan, luze sakatu Favoritos atalean sartu nahi duzun kontaktua.
- duzun kontaktua.<br>2. Ukitu **Agregar a favoritos** bistaratzen den menuan. **CONSEJO:** también puede todas un contacto y, a un contacto y, a un contacto y, a un contacto y, a un contacto y, a un contacto y, a un contacto y, a un contacto y, a un contacto y, a un contacto y, a un contacto y, a un c

**AHOLKUA:** bestela, kontaktu bat uki dezakezu, eta, gero, que desee añadir a **Favoritos**. añadirlo a **Favoritos**. kontaktuaren izenaren alboan, Favoritos atalera gehitzeko.

## **Bushman Kontaktuak nola bilatu**

**CONSEJO:** también puede tocar un contacto y, a 1. Ukitu K, Contactos pantailaren behealdean.  $\mathbf{B}$  2. Idatzi bilatu nahi duzun kontaktuaren izena.

zerrenda batean agertuko dira bilaketarekin bat egiten duten zerrenda batean agertuko dira bilaketarekin bat egiten duten zenenaa batean.<br>kontaktu-izenak. **Creación de un grupo nuevo**

#### **Talde berri bat nola sortu Creación de un grupo nuevo** 1. Toque la ficha **Grupos** en la pantalla Contactos.

- 1. Ukitu Grupos fitxa, Contactos pantailan.
- 2. Ukitu **Perikonoa; pantailaren beheko aldean dago.** 
	- 3. Idatzi taldearen izena, eta ukitu **Listo**.  $\overline{\phantom{a}}$ . Topo y para añadir miembros. Todo y para añadir miembros. Todo y para añadir miembros. Todo y par
- 4. Ukitu talde berria, eta, gero, **do**, kideak gehitzeko.
- 5. Aktibatu gehitu nahi dituzun kontaktuen alboko laukitxoak.<br>Cere akti**u Aceptar**. Gero, ukitu **Aceptar**.

Taldekideei mezu bat bidaltzeko, ukitu **ezi (taldearen alboan** radendeer meza bar bidanzeko, unid **en la litaren arboan**.<br>dago), eta hautatu mezua jasoko duten hartzaileak taldekideen zerrendatik. **Enviar junto al grupo, puede enviar los del grupo y seleccionar los del grupo**, puede en la grupo y seleccionar los del grupo y seleccionar los del grupo y seleccionar los del grupo y seleccionar los del grup

### **Testua idaztea** Si aparece un campo que necesite texto o números, se

Testuak edo zenbakiak behar dituen eremu bat agertzen bada, automatikoki bistaratuko da teklatu bat pantailan. Luze sakatu testua idazteko koadroa, eta hautatu Método de entrada bistaratzen den menuan, sarrera-metodoa aldatzeko.

# **Android-en teklatua Teclado de Android**

android-en teklatuak mahaigaineko ordenagailu baten Android-en teklatuak manargameko ordenaganu baten<br>teklatuaren antzeko diseinua du. Biratu telefonoa alde batera, eta teklatua bertikalean egotetik horizontalean egotera aldatuko da. y ekiado cambiará de la posición de la posición de la posición de la horizontal a la horizontal a la horizonta

Teklatua horizontalean erabiltzeko, sakatu **Orientar pantalla automáticamente, Ajustes > Pantalla** atalean. (Horizontalean casilla **Orientar pantalla automáticamente** en **Ajustes >**  datomalitamente, **Alastes 2 Tamalla** didicante profizontalea<br>dagoen QWERTY teklatua ez da bateragarria aplikazio guztiekin) nagoen Qwenti tematua ez da bareragarria aplina

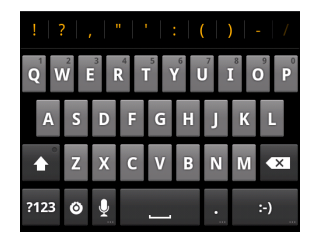

- Ukitu alfabeto-teklak letrak idazteko. Luze sakatu teklak letra azentudunak edo haiei lotutako zenbakiak idazteko. Adibidez, È sakatzeko, luze sakatu **E** , eta eskuragarri dauden letra azentudunak eta 3 zenbakia agertuko dira. Gero, lerratu ietra azemudunak eta 3 zembakia agertuko dira. Gero, ierr<br>behatza È hautatzeko. UKITU alfabeto-teklak letrak loazteko. Luze sakatu Mantenga pulsadas las teclas para escribir las letras acentum de los números as o los números as elementos a el estado en el estado en el estado en el estado en el<br>Entre de la concela de la concela da el estado en el estado en el estado en el estado en el estado en el estad etemplo, para escribir è un escribir è un espanyolo della pulsa pulsado y escribir è un escribir è un escribir<br>En la para espanyolo della pulsa pulsado y espanyolo della pulsa pulsado y espanyolo della pulsa pulsado y est aparecerán disponible disponible disponible disponible disponible disponible disponible disponible disponible abeto-teklak tetlak luazteko, Luze sakatu teklak.<br>eta harda eskribir letras. eskribir letras. ulian cub halci lululanu zehuanian luazienu.<br>Ili escribir las letras para escribir las letras para escribir las Adibidez, È sakatzeko, luze sakatu **El**, eta eskuragarri dauden  $\mathsf{U}$ alzeko. acentuadas o los números asociados a ellas. Por Ukitu alfabeto-teklak letrak idazteko. Luze sakatu teklak letra azentudunak edo haiei lotutako zenbakiak idazteko. Adibidez, È sakatzeko, luze sakatu **in** , eta eskuragarri dauden
- egiten da, letra larriz edo xehez idazten ari zaren adierazteko: e letra xeherako,  $\bullet$  letra larrirako, eta  $\bullet$ , funtzio hori blokeatu bada maiuskulaz idazteko aukeran. • Ukitu • letra larriz edo xehez idazteko. Tekla hori aldatu egiten c enátza z nadialzeko.<br>Jkitu **des**l letra larriz edo xehez idazteko. Tekla hori aldatu • Ukitu • Tetra larriz edo xehez idazteko. Tekla hori aldatu • Ukitu • letra larriz edo xehez idazteko. Tekla hori aldatu bloqueado esta función en la escritura en mayúsculas.  $\overrightarrow{=}$  letra xeherako,  $\overrightarrow{=}$  letra larrirako, eta  $\overrightarrow{=}$ , funtzio hori
- minúsculas, para mayúsculas y cuando se ha  $\bullet$  Ukitu $\overline{\bullet}$ idatzitako testua ezabatzeko. • Toque para eliminar el texto que ha escrito. • Ukitu  $\overline{\bullet}$ idatzitako testua ezabatzeko. • Ukitu $\Box$ idatzitako testua ezabatzeko. • Toque para eliminar el texto que ha escrito. • Toque para eliminar el texto que ha escrito. • Toque para eliminar el texto que ha escrito. eleccionar seleccionar números y símbolos. A súmbolos y símbolos y símbolos y símbolos y símbolos y símbolos. <br>A súmbolos en el súmbolos y símbolos y símbolos y símbolos y símbolos y símbolos y símbolos y símbolos y símbo  $\overline{O}$ Nitu $\overline{O}$  Tudizitano testua ezabatzeno. • Toque para eliminar el texto que ha escrito.
- $\cdot$  Ukitu  $\frac{1}{1}$  zenbakiak eta sinboloak hautatzeko. Gero,  $\frac{1}{1}$ uki dezakezu gehiago bilatzeko. Bestalde, sarri erabiltzen diren ikurrak teklatuaren goiko aldean bistaratzen dira. Zoaz anen hanak teklatuaren goko aldean bistatatzen dita. Zi se muestran en la parte superior del teclado. se mulleta eur ezkerteta betiat duzuna bitatzek • Toque para seleccionar números y símbolos. A continuación, puede tocar puede tocar puede tocar puede tocar puede tocar puede tocar puede tocar puede tocar<br>En el puede tocar puede tocar puede tocar puede tocar puede tocar puede tocar puede tocar puede tocar puede to Además, los símbolos que se utilizan frecuentemente  $\frac{1}{2}$ ran tendraaten zono didean bistandieen dita. 2002<br>Lodo ozkorrora bobar duzuna bilatzoko ota ukitu co chercia benar adeana budizeno, era anna, s musican rentatuaren gomo atuean bistanatzen un eskuinera edo ezkerrera behar duzuna bilatzeko, eta ukitu, eskuinera edo ezkerrera behar duzuna bilatzeko, eta ukitu,<br>idazteko dazteko. Desplácese a la izona o alan izona buscar el izona para buscar el para buscar el para buscar el para idazteko. e continuación, puede tocar puede tocar puede tocar para para buscar más. Puede tocar para ser para ser para seleccionar más. Puede tocar para ser para ser para ser para ser para ser para ser para ser para ser para ser par idazteko. UKITU <sup>co</sup> zendaklak eta sindoloak hautatzeko. C due necessario.
- ndazieno.<br>• Ukitu **predecha o la aurpegi irribarretsu bat sartze**ko; best okita y adipegi mibariersa bat sarizeko, beste<br>aurpegieraren bat hautatzeko, luze sakatu tekla hori, eta mugitu batetik bestera.<br>mugitu batetik bestera. Que necesita y tóquelo para escribir que no para escribir escribir escribir escribir en el escribir en el escr<br>En el escribir en el escribir en el escribir en el escribir en el escribir en el escribir en el escribir en el • Toque para introducir una cara sonriente; para esco esta transmitir en la pueda pueda pulsada pulsada en la pulsada pulsada esta tecna pulsada pulsada pulsad<br>En el participa de la participa pulsada pulsada esta tecna pulsada esta tecna de la participa de la participa Además, los símbolos que se utilizan frecuentemente  $\blacksquare$  aurpegi irribarreisu bat sartzeko, beste • Ukitu **by a late and a strip of the strip of the sartzeko**; beste dung jeraren bat hautatzeko, luze sakatu tekla hori, eta nd batelik bestela.<br>El
- esco más emoticonos, más estas.<br>• Ukitu **o** testua sartzeko metodoa aldatzeko edo Android-e teklatu bat konfiguratzeko. Ukitu **la** testua sartzeko metodoa aldatzeko edo Android-en el máque para cambiar el método de internación de internación el método de internación el método de internació<br>En el método de internación de internación de internación de internación de internación de internación de inte Fortu **el testua satizeno fretodoa atualizeno edo Afidiolu-eli**<br>Aklatu bat konfiguratzako • Ukitu ■ testua sartzeko metodoa aldatzeko edo Android-en
	- el mátulo da honfiguralizmo.<br>• IUkitu II Google-ren sarean ahotsa sartzeko sistema erabili configurar un teclado de Android. remard bar non regnalisemo.<br>Ukitu **de** Google-ren sarean ahotsa sartzeko tikilu <mark>™</mark> Google-Tell safean anotsa saftzeko sistema erabiltzeko configurar un teclado de Android. A configurar un tecnología de Android. A configurar un tecnología de Android  $\frac{1}{2}$  dougle ten sarean anoisa sanzeno sistema erat • Ukitu & Google-ren sarean ahotsa sartzeko sistema erabiltzeko.

## **Testua idazteko XT9 modua**

Testua idazteko XT9 moduarekin, testua azkarrago idatz daiteke. n estua nazieko XII moduarekin, testua azkarrago naitz daileke.<br>Izan ere, tekla bat sakatzeko mugimenduaren ordez, ibilbide-keinu han ere, ieila bat salialzello mugilmendualen otdez, ibiloide lielita<br>bat egiten da: hatza letra batetik bestera mugitzen da, jaso gabe, bar egiten da. hatza tetia ba<br>hitzaren amaierara iritsi arte.

XT9k hiru teklatu-diseinu ditu, aukeran: teklatua, teklatu murriztua reducido de característica e contra e unha contra e contra e unha contra e unha contra e unha contra e unha co<br>reducido de tecnología e unha contrada e unha contrada e unha contrada e unha contrada e unha contrada e unha c

• Teklatua

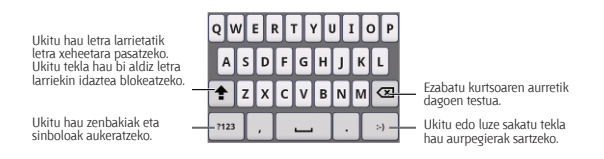

Hitz bat osatzeko, eraman hatza letra batetik bestera, jaso gabe, hitzaren amaierara iritsi arte. pala<br>District

Ibilbidearen funtzioa eskuragarri dago teklatu murriztuaren eta telefono-teklatuaren diseinuetan ere.

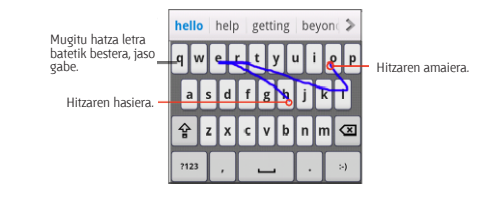

• Teklatu murriztua

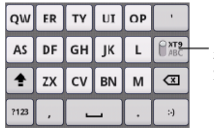

Luze sakatu tekla hau zenbait ukituren bidez zenbait ukituren bidez<br>aldatzeko testu-idazketatik antanzeno testu-nazinetatin<br>testu prediktibora.

• Telefono-teklatua

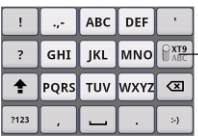

Luze sakatu tekla hau zenbait ukituren bidez aldatzeko ukituren bidez aldatzeko<br>testu-idazketatik testu prediktibora.

## **Tresna-barra nola erabili Uso de la barra de herramientas Uso de la barra de herramientas**

okita nemen tresna-barra<br>irekitzeko. de herramientas. Toque aquí para acceder a los doikuntzetara sartzeko. Ukitu hemen tresna-barra Ukitu hemen XT9 ajustes de XT9. Ukitu tekla hau ibilbidearen Ukitu edo luze

sakatu tekia nau<br>sarrerako hizkuntza aldatzeko. ukitu edo tuze<br>sakatu tekla hau Ukitu edo luze

au bidez sartzea ak<br>untza desaktibatzeko. Toque esta tecla bidez sartzea aktibatzeko edo

atzeko ego sakatu tekla<br>hau teklatuaren diseinua aldatzeko. ren ukitu edo iuze<br>edo sakatu tekla

e vidu nemen ne:<br>barra ixteko.<br>ren Ukitu hemen tresna-

## $Oharrak:$

•  $\bullet$   $\quad$  ikonoa eskuragarri egoten da hizkuntza bat baino gehiago aktibatuta badaude. Sarrerako hizkuntza sela seleccionar gehiago.<br>aktibatuta badaude. Sarrerako hizkuntza gehiago hautatzeko, la **tecla Menú > Ajustes > Idioma y teclado > Entrada de**  sakatu **menu-tekla > Ajustes > Idioma y teclado > Entrada de**  la **tecla Menú > Ajustes > Idioma y teclado > Entrada de texto XT9 > Idiomas y opciones**, hasierako pantailan.

## XT9 testua idazteko modua erabiltzeko gomendioak:

- · Ez egin kasurik letra bikoitzei; XT9 testua idazteko moduak automatikoki antzemango ditu.
- el el de doulouris el de cuando termine la palabra.<br>Se añadirá de la palabra de la palabra. Se añadirá de la palabra. • Jaso hatza hitza amaitutakoan. Zuriune bat gehituko da, automatikoki, hurrengo hitza idazten hasten zarenean

## **Testua ukipenez sartzeko konfigurazioa nola hautatu**

Testua ukipenez sartzeko doikuntzak aldatzeko, ukitu **menu-tekla > Ajustes > Idioma y teclado** hasierako pantailan.

**Configuración del teclado** atalean, Android teklaturako eta XT9rako aukerak hauta ditzakezu.

## **Mezularitza**

SMSak (testu-mezuak) eta MMSak (multimedia-mezularitzako zerbitzua) **hasierako tekla > > Mensajes** barruan daude**.**

## **Mezuen ontzia**

Sarrerako ontzi bat eta irteerako beste bat erabili beharrean, telefonoak ontzi bakar batean antolatzen ditu bidaltzen eta jasotzen dituen mezu guztiak. Zenbaki batekin trukatutako mezuak multzokatu egiten dira, mezu-kate batean, Mensajes pantailan. Kate bat ukituta, pertsona batekin izan duzun hizketaldia ikus dezakezu.

Mezu-kateak ordena kronologikoan ordenatzen dira: mezurik berriena goian agertzen da.

## **Mezuak nola bidali**

- 1. Ukitu **hasierako tekla > # > Mensaies**.
- 2. Ukitu **Mensaje nuevo.**
- 3. Idatzi hartzailearen zenbakia edo izena. Idatzi ahala, bat datozen kontaktuak agertuko dira. Ukitu proposatutako kontaktu bat hartzaile gisa gehitzeko.
- 4. Ukitu **Escribir el texto aquí**, eta idatzi zure mezua.
- • Ukitu **menu-tekla** testu azkar bat, sinadura bat, aurpegiera bat edo kontaktu bat gehitzeko.
- • SMS bat bidaltzen ari bazara, ukitu **menu-tekla** gaia gehitzeko edo irudiak, bideoak, audioa edo diapositiba-aurkezpenak eransteko.
- • 5. Ukitu **Enviar**, mezua idazteko.

**OHARRA:** testu-mezu bati fitxategi bat eranstean, automatikoki MMS bihurtuko da mezua. Era berean, MMS mezu bati atxikitako fitxategi guztiak eta gaia ezabatzen badituzu, testu-mezu bihurtuko da automatikoki.

## **Mezuen konfigurazioa nola aldatu**

Telefonoko mezuen doikuntzak aurrez konfiguratuta daude, funtzio hori berehala erabili ahal izan dezazun. Aldatzeko, ukitu **menu-tekla > Ajustes, Mensajes** pantailan.

### **Biltegiratze-doikuntzak:**

• **Eliminar mensajes antiguos:** mezu zaharrak ezabatzeko, biltegiratze-muga gainditzen denean.

- • **Límite de mensajes de texto:** mezu-kate berean baimendutako gehienezko testu-mezuak finkatzeko.
- • **Límite de mensajes multimedia:** mezu-kate berean baimendutako gehienezko multimedia-mezuak finkatzeko.

## **Testu-mezuen konfigurazioa (SMS):**

- • **Informes de entrega:** bidaltzen dituzun testu-mezuen entregaegoerari buruzko txostena eskatzeko.
- • **Administrar mensajes de SIM:** SIM txartelean gordetako mezuak kudeatzeko.
- • **Validez del SMS:** irteerako testu-mezuen balio-muga ezartzeko.
- • **Prioridad del SMS:** irteerako mezuen lehentasuna ezartzeko.
- • **Centro de servicios:** zerbitzu-zentroko zenbakia ikusteko eta hori editatzeko.

## **Multimedia-mezuen konfigurazioa (MMS):**

- • **Informes de entrega:** bidaltzen dituzun MMSen entregaegoerari buruzko txostena eskatzeko.
- • **Informes de leídos:** bidalitako MMSa irakurri izanaren txostena eskatzeko.
- • **Recuperar automáticamente:** MMS mezuak automatikoki berreskuratzeko.
- • **Rec. auto. itiner.:** desplazamendu-moduan MMS mezuak automatikoki berreskuratzeko.
- • **Validez del MMS:** irteerako multimedia-mezuen balio-muga ezartzeko.
- • **Modo de creación de MMS:** MMSak sortzeko murrizketak hautatzeko. Modu mugatuan sortutako MMS mezu batek aukera gehiago du beste gailu batean zuzen bistaratzeko modu askean sortutako mezuek baino.

### **Jakinarazpenen konfigurazioa:**

- • **Notificaciones:** jakinarazpenak egoera-barran bistaratuko dira.
- • **Seleccionar tono:** jasotzen dituzun mezuetarako tonu jakin bat aukeratzeko.
- • Vibración: telefonoak bibratu egiten du mezu berri bat jaso denean.

### **Sinaduraren doikuntzak:**

- • **Editar firma:** sinadura editatzeko, irteera-mezu guztietan automatikoki gehitu dadin.
- • **Añadir firma:** irteerako mezu guztiei sinadura gehitzeko.

**OHARRA:** ukitu **menu-tekla > Restaurar ajustes predeterminados** mezuen doikuntza guztiak aldatu, eta jatorrizko balioak ezartzeko.

## **Posta elektronikoa**

Ukitu **hasierako tekla > > Email**. Posta elektronikoko kontu bat konfiguratu eta mezu elektronikoak bidali eta jaso ditzakezu.

**OHARRA:** erabiltzen duzun posta elektronikoko zerbitzuak bateragarria izan behar du POPekin, IMAPekin edo Microsoft Exchange-ko protokoloekin.

## **Posta elektronikoko kontu bat nola sortu**

- 1. **Email** lehen aldiz irekitzen duzunean, idatzi zure helbide elektronikoa eta pasahitza. Gero, hautatu **Siguiente**. **OHARRA:** posta elektronikoko zerbitzu-hornitzaile batzuk ordainpeko kontuetarako POP sarbidea soilik eskaintzen dute, eta, ondorioz, baliteke saioa hasi ezin izatea. Ohar hau ikusten baduzu, sakatu **Aceptar**.
- 2. Hautatu kontu-mota, eta ukitu **Siguiente**.
- 3. Editatu sarrerako zerbitzariaren eta irteerako zerbitzariaren doikuntzak. Gero, ukitu **Siguiente** edo **Siguiente [Comprobar].** Sakatu **Siguiente [Comprobar]**, eta telefonoa Internetera konektatu eta doikuntzak aztertuko ditu, hurrengo urratsarekin jarraitu aurretik.

Jarri harremanetan mugikorreko zerbitzuen hornitzailearekin eta posta elektronikoko zerbitzuen hornitzailearekin laguntza gehiago jasotzeko.

**OHARRA:** telefonoak posta elektronikoko zerbitzuen milaka hornitzaileen bezero-doikuntzak ditu. Erabiltzen duzun posta elektronikoko zerbitzua hornitzaile horiena bada, telefonoak automatikoki konfiguratuko ditu sarrera- eta irteera-doikuntzak zure helbide elektronikoa eta pasahitza sartu ondoren.

4. Zehaztu zer maiztasunekin begiratu nahi duzun posta elektronikoa, deskargako aukerak, kontuaren izena eta bestelako doikuntzak. Sakatu **Listo** amaitzen duzunean.

Posta elektronikoko sarrerako ontzia agertuko da telefonoan, eta mezuak deskargatzen hasiko da.

**AHOLKUA:** posta elektronikoko kontu gehiago eransteko, ireki Email eta sartu Bandeja de entrada pantailan. Gero, sakatu **Menú > Más > Cuentas > menu-tekla > Añadir cuenta.**

### **Mezu elektronikoak nola jaso**

Sakatu **menu-tekla > Actualizar** mezu elektroniko berriak deskargatzeko. Mezu elektroniko berriak deskargatzeko, hautatu **Cargar más mensajes** mezu elektronikoen zerrendaren beheko aldean.

## **Mezu elektronikoak nola sortu eta bidali**

Posta elektronikoko kontu bat sortu ondoren, mezu elektronikoak sortu eta bidaltzeko aukera izango duzu.

- 1. Ukitu **menu-tekla > Redactar Bandeja de entrada** pantailan.
- 2. Ukitu **Para** eremua, hala behar izanez gero, eta idatzi hartzailearen helbide elektronikoa.

Helbidea sartzean, telefonoan bat datozen kontaktuak agertuko dira. Bereizi hartzaileak koma baten bidez.

**AHOLKUA:** halaber, **menu-tekla > Añadir Cc/Cco** ukitu dezakezu hartzaileak gehitzeko.

3. Idatzi gaia, eta, ondoren, idatzi mezu elektronikoa. Behar izanez gero, mezu elektronikoaren lehentasuna.

Ukitu **menu-tekla > Añadir archivo adjunto** mezu elektronikoari fitxategiak gehitzeko.

4. Ukitu **Enviar**.

## **Mezu elektroniko bati nola erantzun edo mezua nola birbidali**

- 1. Ireki ezazu erantzun edo berriro bidali nahi duzun mezu elektronikoa Bandeja de entrada pantailan.
- 2. Ukitu **Responder** edo **menu-tekla > Desviar**, mezu elektroniko bati erantzuteko edo hori berriro bidaltzeko. Halaber, **Responder a todos** ukitu dezakezu, mezu elektroniko

baten hartzaile guztiei erantzuteko.

- 3. Idatzi mezu elektronikoaren edukia eta hartzaileak.
- 4. Ukitu **Enviar**.

### **Kontu bat nola ezabatu**

- 1. Ireki Email aplikazioa. Kontu bakarra badago, ukitu **menu-tekla > Más > Cuentas Cuentas** zerrenda eskuratzeko.
- 2. Luze sakatu ezabatu nahi duzun kontua, eta hautatu **Suprimir cuenta** goitibeherako menuan.
- 3. Hautatu **Aceptar** berresteko. Kontu horretako mezu elektroniko guztiak ezabatuko dira.

## **Posta elektronikoaren ezarpenak**

Cuentas pantailan, ukitu konfiguratu nahi duzun kontua, eta, ondoren, ukitu **menu-tekla > Ajustes de cuenta**. Posta elektronikoko kontuaren doikuntzetara sartuko zara. **Menu-tekla > Más > Ajustes del sistema** uki dezakezu biltegiratze-doikuntzak, trukerako doikuntzak eta abar konfiguratzeko.
#### **Interneteko konexioa**

Telefonoaren sareko funtzio bikainei esker, Internetera edo sare korporatibora erraz sar zaitezke.

Konexio lehenetsiko konfigurazioa erabil dezakezu zure sare mugikorraren bidez (GPRS/EDGE/3G) edo WiFi bidez Internetera konektatzeko.

GPRS/EDGE/3G konexioa eskuz aktiba eta desaktiba daiteke. Hautatu > **Ajustes > Conexiones inalámbricas y redes > Redes móviles** hasierako pantailan, eta aktibatu edo desaktibatu **Datos activados** laukia.

#### **GPRS/EDGE/3G konexio berri bat nola gehitu**

GPRS/EDGE/3G bidez konektatzeko, zure zerbitzu-hornitzailearen datu-plan bat kontratatu behar duzu. Horrez gain, GPRS/3G/EDGE doikuntzak ez badaude telefonoan aurretik konfiguratuta, zure zerbitzu-hornitzailearekin harremanetan jarri behar zara behar duzun informazioa eskuratzeko.

1. Ukitu hasierako tekla > > **Ajustes > Conexiones inalámbricas y redes > Redes móviles > Sarbide-puntuen izenak.**

- 2. Ukitu **menu-tekla > APN nuevo.**
- 3. Ukitu elementu guztiak hornitzaileak eman dizun informazioa sartzeko.
- 4. Ukitu **menu-tekla > Guardar**, amaitzeko.

**AHOLKUA:** APNren doikuntza lehenetsiak berrezarri nahi badituzu, ukitu **menu-tekla > Restablecer valores predeterminados.**

#### **WiFi konexioa nola aktibatu**

WiFiak haririk gabeko Interneterako sarbidea eskaintzen du 100 metro arteko distantzian.

- 1. Ukitu **hasierako tekla > > Ajustes > Conexiones inalámbricas y redes.**
- 2. Hautatu **WiFi** laukitxoa, konexioa aktibatzeko.

#### **WiFi sare batekin nola konektatu**

1. Ukitu **hasierako tekla > > Ajustes > Conexiones inalámbricas y redes > Ajustes de Wi-Fi.**

Telefonoak detektatu dituen WiFi sarbide-puntuak agertuko dira, izenekin eta segurtasun-doikuntzekin batera.

2. Ukitu sarbide-puntu bat, horretara konektatzeko.

Segurtasun-funtzioak ezarri badira, pasahitz bat sartu beharko duzu.

#### **WiFi sarearen egoera nola egiaztatu**

Egoera-barrako  $\quad \rightleftharpoons \quad$ ikonoaren bidez egiazta dezakezu WiFi sarearen egoera.

besteta, unto telefonda honentatuta dagoen sarbide-puntua<br>**Configuración WiFi** pantailan. Ondoren, bistaratzen den leihoan **tolífiguración** WiFi. Polític egiazta dezakezu sarearen egoera. Bestela, ukitu telefonoa konektatuta dagoen sarbide-puntua

#### **Telefonoa modem gisa nola erabili**

Ordenagailuan Internetera sar zaitezke telefonoaren bidez, modem gisa erabilita. Kontuan izan funtzio hori erabiltzen baduzu telefono-operadoreak datu-transferentziaren gastuak kobra diezazkizukeela. Informazio gehiago lortzeko, jarri harremanetan operadorearekin.

#### **Telefonoa modem gisa nola aktibatu AHOLKUA**<br>Del teléfono como un módem al módem a un módem a un módem a un módem a un módem a un módem a un módem a un mód **AHOLKUA:**

dagoeneko, lerratu beherantz egoera-barra, eta ukitu **Desactivar** el almacenamiento USB > Desactivar el almacenamiento USB. • Egiaztatu USB biltegiratzea desaktibatuta dagoela, modemfuntzioa aktibatu aurretik. USB biltegiratzea aktibatuta badago

- • PCa Internetera sartzen da telefonoaren sare mugikorraren bidez. Horregatik, GPRS/EDGE/3G konexioa zuzen konfiguratu behar duzu, telefonoa modem gisa erabiltzen saiatu aurretik.
- 1. Telefonoa PCra lehen aldiz konektatzean emandako USB kablearen bidez, kontrolagailua instalatzeko eskatzen dizun leiho bat bistaratuko da.
- 2. Egin klik bikoitza leihoan agertzen den fitxategi exekutagarrian (.exe), eta jarraitu argibideei kontrolagailuaren instalazioa osatzeko.

**OHARRA:** edozein arrazoirengatik leihorik agertzen ez bada, CD-ROMeko kontrolagailu berria zuk ireki beharko duzu PCan, eta fitxategi exekutagarria bilatu, hori exekutatzeko.

- 3. Ukitu hasierako **tekla > menu-tekla > Ajustes > Conexiones inalámbricas y redes > Módem USB y Mi zona Wi-Fi** , eta, ondoren, hautatu Módem USB laukitxoa. Sare-konexio berri bat sortuko da PCan.
- 4. Joan PCko **Panel de control > Red** atalera, sare-konexio berria aktibatzeko.

Une horretan abiaraz dezakezu Interneteko nabigatzailea PCan, eta nabigatzen has zaitezke.

## **Modem-funtzioa nola desaktibatu**

Ukitu hasierako **tekla > menu-tekla > Ajustes > Conexiones inalámbricas y redes > Módem USB y Mi zona Wi-F**i , eta, ondoren, kendu marka Módem USB laukitxoari.

Halaber, USB kablea zuzenean deskonekta dezakezu.

## **Telefonoa WiFi sarbide gisa nola erabili**

Telefonoa WLAN bideratzaile eramangarri gisa erabil dezakezu eta PC/gailu baterako edo gehiagorako konexioa eman. Funtzio horretarako, sare mugikor bateko datu-konexioa behar da, eta horrek datu-transferentziagatiko karguak sor ditzake.

#### **AHOLKUA:**

- • PCa Internetera sartzen da telefonoaren sare mugikorraren bidez. Horregatik, GPRS/EDGE/3G konexioa zuzen konfiguratu behar duzu, telefonoa WiFi sarbide-puntu gisa erabiltzen saiatu aurretik.
- • WiFi sarbide-puntu eramangarriaren funtzioa aktibatzean, telefonoaren aplikazioetatik ezin da Internetera sartu WiFi bidez.

#### **WiFi sarbide-puntua nola aktibatu**

- 1. Ukitu hasierako **tekla > menu-tekla > Ajustes > Conexiones inalámbricas y redes > Módem USB y Mi zona Wi-Fi**, eta, ondoren, hautatu Módem USB laukitxoa.
- 2. Ukitu **Configuración de zona Wi-Fi > Configurar zona Wi-Fi.**
- 3. Aldatu sarbide-puntuaren izena eta horren segurtasun-konfigurazioa, beharrezkoa bada.

Lehenetsitako sarbide-puntua puntu ireki gisa konfiguratuko da. **Abrir** ukitu eta **WPA2 PSK** hauta dezakezu, pasahitz bat ezartzeko. Pasahitzak zortzi karaktere izan behar ditu gutxienez.

4. Ukitu **Guardar**. Orain, sarbide-puntua beste gailu batzuetan ikusi ahal izango duzu, eta horretara konektatu.

#### **WiFi sarbide-puntua nola desaktibatu**

Ukitu hasierako **tekla > menu-tekla > Ajustes > Conexiones inalámbricas y redes > Módem USB y Mi zona Wi-F**i, eta, ondoren, kendu marka **Mi zona Wi-Fi** laukitxoari.

# **Interneteko nabigazioa**

Telefonoa erabil dezakezu Internetera konektatzeko GPRS, EDGE, reiefonoa erabil dezakezu internetera konekt.<br>3G edo WiFi konexio baten bidez.

Ukitu **hasierako tekla > <b>IIII** > Navegador. Web-orri bat irekitzeko modu bat baino gehiago dago:

- $\cdot$  Ukitu helbide-barra, joan nahi duzun web-orriaren helbidea sartzeko. Ondoren, ukitu **Ir**.
- Ukitu **| ¤** helbide-barraren ondoan, edo, bestela, ukitu **menutekla > Favorito**s. Hautatu ireki nahi duzun gogokoa.
- Ukitu **| ¤** helbide-barraren ondoan, edo, bestela, ukitu **menutekla > Favoritos**. Hautatu **Más visitados** fitxako edo **Historial** la **tecla Menú > Favoritos**. Escoja un elemento de la desee abrir. fitxako elementu bat.

# ficha **Más visitados** o de la ficha **Historial**. • Toque junto a la barra de direcciones o bien toque **Nabigazio-aukerak**

**Odkalu menu-tekla** dukera nauelara<br>Pabigatzen-ari-zarenean: la **tecla Menú > Favoritos**. Escoja un elemento de la Sakatu **menu-tekla** aukera hauetara sartzeko web-orrietan nabigatzen ari zarenean:

- **Ireki beste leiho bat** Interneten nabigatzeko.
- **III eki beste temo bat** interneten nabigatzeko.<br>• **Irten** nabigatzailearen aplikaziotik.
- Sartu gogokoetara, webgune bisitatuenak eta nabigaziohistoria ikusteko.
- Aldatu nabigazio-leihoa.
- • **Eguneratu** uneko web-orria edo **eten kargatzen** ari den orria.
- • Ukitu **Más** hurrengo orrira joateko, orri bat gogokoetara gehitzeko, testua bilatu eta hautatzeko, orri baten URLa partekatzeko, orri bateko informazioa egiaztatzeko, deskarga-historia ikusteko edo nabigatzailearen doikuntzak konfiguratzeko. Puede utilizar el teléfono para acceder a Internet mediante mediante mediante mediante mediante mediante media<br>Notes
- non<sub>f</sub>i garatzeko.<br>• Ukitu web-orri bateko URLrako esteka URL hori irekitzeko, gogokoetara gehitzeko, gordetzeko, partekatzeko edo Toque la **tecla Inicio > > Navegador**. kopiatzeko.

#### **Markagailuak nola erabili**

web-orri bat gogoko gisa markatzeko, ireki ezazu eta ukitu **| ¤** | edo **menu-tekla > Favoritos**. Gero, ukitu **Añadir** ala **Añadir favorito**. Idatzi gogokorako izen bat, eta ukitu **Aceptar**.

 $\mathbf m$  into a la barra de direcciones o bien to $\mathbf m$ la **tecla Menú > Favoritos**. Escoja un elemento de la **AHOLKUA: menu-tekla > Vista de lista/Vista de miniaturas** sakatu dezakezu, telefonoaren pantailan gogokoen bistaratzea aldatzeko. **Existen diferentes formas de abrir una página web:** 

# Markagailu bat nola editatu

- 1. Ireki leiho berri bat nabigatzailean*.*
- 2. Ukitu **E** edo **menu-tekla > Marcadores**.
	- 3. Hautatu editatu nahi duzun elementua eta luze sakatu testuinguru-mezua agertu arte.
- 4. Hautatu **Editar marcador.**
- 5. Editatu izena edo kokapena, eta, ondoren, ukitu **Aceptar** gordetzeko.

#### **Markagailu bat nola ezabatu**

- 1. Ireki leiho berri bat nabigatzailean.
- 2. Ukitu **E** edo **menu-tekla > Marcadores.**
- 3. Hautatu ezabatu nahi duzun elementua eta luze sakatu testuinguru-mezua agertu arte.
- 4. Hautatu **Eliminar marcador,** eta, ukitu **Aceptar**, berresteko.

## **Nabigatzailearen doikuntzak nola aldatu**

Ukitu **menu-tekla > Más > Ajustes** nabigatzaileko leiho batean leiho horren konfigurazioa aldatzeko.

#### **Bluetooth-a Bluetooth®**  $P($ u $\epsilon$ i $\upsilon$ unicación inalámbricación inalámbricación inalámbricación inalámbricación inalámbricación inalámbricación inalámbricación inalámbricación inalámbricación inalámbricación inalámbricación inalámbricación inal

Irismen laburreko haririk gabeko komunikazio-teknologia da Bluetooth®-a. Bluetooth teknologia duten telefonoek edo bestelako gailuek haririk gabe truka dezakete informazioa, 10 metro inguruko distantzian. Bluetooth gailuek elkarri lotuta egon behar dute komunikazioa lortzeko.

1. Ukitu **hasierako tekla > > Ajustes > Conexiones inalámbricas**  1. Toque la **tecla Inicio > > Ajustes > Conexiones y redes**, eta ukitu **Bluetooth** aukeraren ondoan dagoen laukitxoa, Bluetooth-a aktibatzeko.

Bluetooth-a aktibatuta dagoenean, Una vez que Bluetooth esté activado, el icono ikonoa agertuko da egoera-barran.

- 2. Toque **Ajustes de Bluetooth > Buscar dispositivos**. 2. Ukitu **Ajustes de Bluetooth > Buscar dispositivos.** Eskuragarri dauden Bluetooth gailu guztiak agertuko dira telefonoan.
- 3. Ukitu telefonoarekin sinkronizatu nahi duzun gailua, beharrezkoa bada sartu PINa, eta ukitu **Aceptar**. PIN bat behar baduzu, PIN bera sartu behar duzu beste gailuan.

Beginand besite biocroom gamaaren adhamentaz zio-moduari eta PINari buruzko informazioa eskuratzeko.<br>Zio-moduari eta PINari buruzko informazioa eskuratzeko. Begiratu beste Bluetooth gailuaren dokumentazioa sinkroniza-

Hautatu **Visible** laukia beste gailua zure telefonoarekin sinkronizatzen saiatzen bada.

Ukitu **Nombre del dispositivo** beste Bluetooth gailuak zure telefonoa Bluetooth bidez bilatzen dutenean agertzen den izena aldatzeko.

#### **Nola atera multimedia-funtzioei ahalik eta etekin handiena las funciones multimedia Realización de fotografías con la Realización de fotografías con la Realización de fotografías con la**

# Kamerarekin argazkiak nola atera

Telefonoak 5 megapixeleko kamera du. Irekitzeko, ukitu **hasierako**  $\text{tekla} > \frac{1}{\text{Hilb}} > \text{Cámara}.$  $\frac{1}{2}$  $\frac{d}{dt}$   $\sim$  carriera.

Ukitu vargazki bat ezabatzeko. Argazkia ikusteko, pantailaren eskuineko ertzean agertzen den argazkia ukitu besterik ez duzu. Edo, bestela, hautatu menu-tekla > Galería, argazki guztiak ikusteko.  $K$ **Configuración de la cámara**  $K$ **<sup>2</sup> de la cámara**  $K$ **Configuración de los ajustes de la cámara**  <u>Ukitu La argazki bat ezabatzeko. Argazkia ikusteko, pantaila</u> **Configuración de los ajustes de la cámara** 

# Kameraren doikuntzak nola konfiguratu

Cámara pantailan, ukitu **o** hauek konfiguratzeko: fokatzemadea pantanan, untiu a haben konfigurazeko. Jokazeefektua, ISO, banden kontrako aukera, asetasuna, kontrastea, ejektua, 150, bahden komitako adketa, asetasuta, komitas Camara pantallan, ukilu **i el nauek konjiguratze**l de enfoque, la exposición, el tamaño o calidad de la Cámara pantailan, ukitu **O** hauek konfiguratzeko. arghasu

Ukitu  $\circledast$  edo  $\circlearrowright$  argazkien kokapen geografikoa gorde nahi omia ez cao ez argaznen nonape

 $\frac{1}{\frac{1}{\sqrt{2}}}$ Turian balantza doitzako United and the content de las formation de la series de la series de la series de la series de la serie de la Ukitu **para zurien balantzea doitzeko.** 

Ukitu **za edo &** flasha aktibatzeko edo desaktibatzeko Toque o para activar o desactivar el flash. cambio. Utilica de desambone non **Cómo sacar el máximo partido a** 

Ukitu 1x irudia gerturatzeko edo urrutiratzeko.

**CONSEJO:** para cambiar de cámara a cámara a cámara a cámara a cámara a cámara a cámara a cámara a cámara a cámara a cámara a cámara a cámara a cámara a cámara a cámara a cámara a cámara a cámara a cámara a cámara a cámara **Exercísion** barra distira doitzeko. **AHOLKUA:** kamera eta bideokamera moduen artean azkar <br>aldatzeko erabili **de cambiar aldaketa ikonoa.** Erabili aldatzeko, erabili **o** de sta

#### Bideokamerarekin bideoak nola grabatu Bideokamerarekin bideoak nola grabatu Para abrir la videocámara, toque la **tecla Inicio >**

**Gradoren, hautatu o grabatzen hasteko eta**<br>A amaitzako Hautatu pantailaren eskuinaldeko e den irudia, grabatu berri duzun bideoa ikusteko, edo **ukitu menu-**Para abrir la videocámara, toque la **tecla Inicio >**  Para abrir la videocámara, toque la **tecla Inicio >**  ыцеокатега ігекііzеко, икіш **пазіетако текіа шш > videocamara.**<br>Ondoren, hautatu grabatzen hasteko eta grabatzen **videocámara**  tekla > Galería, bideo guztiak ikusteko. Bideokamera irekitzeko, ukitu **hasierako tekla <b>IIII** > **Videocámara**. amaitzeko. Hautatu pantailaren eskuinaldeko ertzean agertzen Bideokamera irekitzeko, ukitu **hasierako tekla <b>III** > **Videocámara**. bien toque la **tecla Menú > Galería** para ver todos los

#### Bideoaren doikuntzak noia konfiguratu videoaren doikuntzak nota konjiguratu **Videocámara**. A continuación, seleccione para Bideoaren doikuntzak nola konfiguratu

Videocámara pantailan, ukitu O hauek doitzeko: kolorearen videocamara pamanan, akita izan hadek donzeko. kolorearen erektua, bideoaren kalitatea, bideograudio kodetzailea, bideoaren iraupena eta bideokameraren doikuntza lehenetsien berrezarpena.

Ukitu **LAW** zurien balantzearen doikuntza aldatzeko. print particular el sue propio. modo de grabación de vídeo predeterminado o de vídeo predeterminado o orixe de vídeo predeterminado o predeter<br>O orixe de vídeo o orixe de vídeo o orixe de vídeo o orixe de vídeo os predeterminados de vídeo os predetermin Ukitu **parti** zurien balantzearen doikuntza alda

lehenetsi bat hautatzeko edo zure modua pertsonalizatzeko. onid **Alto/Bajo/MMS/YouTube/** bideoa grabatzeko modu Ukitu **Alto/Bajo/MMS/YouTube/O** bideoa grabatzeko modu **YouTube**, no estable captain cambiar personalizations.

**OHARRA: Alto, Bajo, MMS edo YouTube** modul lehenetsietan ezin personalizar el suporto propio. Propio el su audio-kodetzailea eta bideoaren iraupena. dira aldatu bideoaren kalitate-doikuntzak, bideo-kodetzailea, **C**omo escuchar la radio FM escuchar la radio FM escuchar la resulta de la resulta de la resulta de la resulta<br>Literatura **DHAKKA. AIIO, BAJO, MMS edo YouTube** Modul elleneisielan ezi OHARRA: Alto, Bajo, MMS edo YouTube modu lehenetsietan ezin

#### **FM** irratia nola entzun del vídeo, el codificador de vídeo, el codificador de audio y **Como escuchar la radio FM anno 1910**

Radio FM aplikazioaren bidez, irrati-kateak bilatu, entzun eta eremu horretan irratiak duen estalduraren araberakoa dela. etelpholatemi batela emandano habiedan embangganden dinena<br>gisa jokatzen dute; beraz, konektatu egin behar dituzu irratia erabiltzean. Irratia entzuten ari zarela dei bat jasotzen baduzu, irratia itzali egingo da. Telefonoarekin batera emandako kabledun entzungailuek antena gorde ditzakezu telefonoan. Kontuan izan emisioaren kalitatea Para sintonizar la radio, conecte el auricular al teléfono. lo que de mailla cheaterlos cuando utilizar de la passice.

la emisora de radio en su zona. Los auriculares con cable incluidos con el teléfono funcionan como una antena, por Irratia sintonizatzeko, konektatu entzungailua telefonora. Ukitu inana sintenzaizene, nonentatu emzunganua telefonola, en hasierako tekla > **illa** > Radio FM. Vikonoa agertuko da egoe barran. **Esta secu**cida mientras escucha la radio, és apagará. Esta se apagará. Esta se apagará. Esta se apagará. una llamada mientras escucha la radio, ésta se apagará. **hasierako tekla > > Radio FM**. icono en la barra de estado. ikonoa agertuko da egoeramana naar egingo aa.<br>Irratia sintonizatzeko, konektatu entzungailua telefonora. Ukitu barran. Para sintonizarzeno, norientatu entzurigaitua telefonola. Toque la **tecla Inicio > > Radio FM**. Aparecerá el  $P$ andia sintonizatzeno, nonentatu emizunganua telefonola. Or **hasierako tekla > || > Radio FM. Wichola agertuko da ego Trasierako lekia > <u>Inici</u> > Radio FM. Apar**ecerá electrono<br>I barran.

Ukitu 4 edo **>**, eskura dauden FM kateak bilatzeko.

Irrati-seinalea jasotzeko modua doitu nahi baduzu, ukitu **menu**irian-semalea jasotzeko modua di<br>**tekla > Aiustar** Hkitu <del>- I</del> / - freku To an abuscar emission para buscar para buscar emissions. **tekla > Ajustar.** Tikitu <del>4.</del> *I* Frekuentzia +/-0.1 MHz aldatzeko en +/–0,1 MHz. **Mercia - Ajustar** Ilkitu <del>de</del> / participantzia +1-01 MHz aldatzeko **tekla > Ajustar**. Ukitu <del> |</del> / frekuentzia +/-0,1 MHz aldatzeko.

Kanal bat ondo jasotzen duzunean, mantendu agertzen den frekuentzia pantailan laukitxo gorri bat agertu arte, eta, gero, arrastatu frekuentzia hori laukitxora, gordetzeko, irudi hauetan agertzen den moduan.

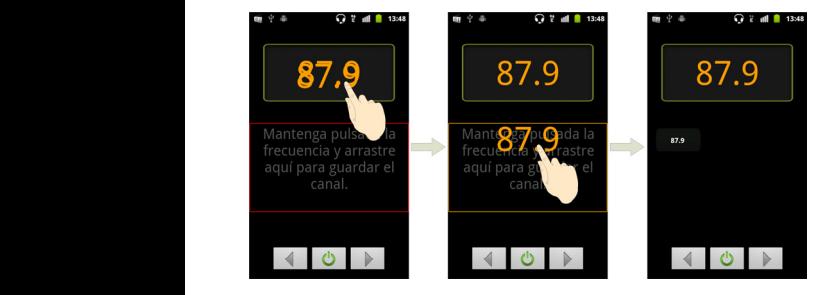

- Sakatu **bolumen-teklak** bolumena doitzeko.
- Ukitu **menu-tekla > Desconexión**, FM irratiaren deskonexiotenporizadorea ezartzeko.
- Irratia itzaltzeko, ukitu  $\boxed{\circlearrowleft}$  . .

#### • Pulse las **teclas de volumen** para ajustar el volumen. **Musika nola erreproduzitu**

**Música** atalean, telefonoko memoria-txarteleko audio digitaleko fitxategiak erreproduzitu ditzakezu.

- 1. Ukitu **hasierako tekla > || > Música, Música** pantaila irekitzeko.
	- 2. Hautatu **Artistas/Álbumes/Canciones/Listas de reproducción**, **reproducción** para buscar las canciones que desee erreproduzitu nahi dituzun abestiak bilatzeko. z. Haula
- 3. Ukitu zerrendako elementu bat, erreproduzitzeko.
- 4. Doitu bolumena **bolumen-teklekin.**

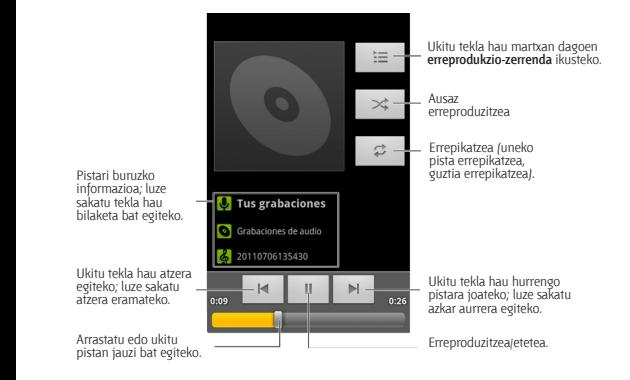

# **Erreprodukzio-zerrendak nola sortu Creación de listas de reproducción**

Erreprodukzio-zerrendek musika-fitxategiak antolatzen laguntzen dute:

- 1. Hautatu erreprodukzio-zerrenda berri batera gehitu nahi duzun musika-fitxategia.
- 2. Luze sakatu fitxategia testuinguru-menua agertu arte.
- 3. Ukitu **Añadir a lista.**
- 4. Ukitu **Nueva**.
- 5. Idatzi erreprodukzio-zerrendaren izena, eta, ondoren, ukitu **Guardar**.

#### **Erreprodukzio-zerrendak nola kudeatu**

- 1. Musikaren pantailan, ukitu **Listas de reproducción** zerrenda guztiak ikusteko.
- 2. Luze sakatu erreproduzitu edo editatu nahi duzun erreprodukzio-zerrenda, testuinguru-menu bat agertzen den arte.
- 3. Ukitu **Reproducir, Eliminar** edo **Renombrar**.

#### **Erreprodukzio-zerrenda bati abesti bat gehitzea.**

- 1. Ireki **Música**, eta bilatu nahi duzun abestia hemen: **Artistas, Álbumes, Canciones** edo **Listas de reproducción**
- 2. Luze sakatu zerrendari gehitu nahi diozun abestia, testuingurumenua agertzen den arte.
- 3. Hautatu **Añadir a lista de reproducción.**

4. Hautatu erreprodukzio-zerrenda bat.

## **Abesti bat telefonoaren tonu gisa nola ezarri**

- 1. Bilatu musika hemen: **Artistas, Álbumes, Canciones** edo **Listas de reproducción.**
- 2. Luze sakatu zerrendari gehitu nahi diozun abestia, testuingurumenua agertzen den arte.
- 3. Hautatu **Utilizar como tono**.

#### **Bideoak nola erreproduzitu**

Bideo-fitxategi bat erreproduzitzeko, ukitu **hasierako tekla > > Vídeos**. Memoria-txartelean gordetako bideo-fitxategiak dituen Vídeos pantaila irekiko da. Ukitu bideo-fitxategi bat erreproduzitzen hasteko.

#### **Galeria nola ireki**

**Galeria**n argazkiak ikusi eta bideoak erreproduzitu ditzakezu. Halaber, irudiekin oinarrizko edizio-operazioak egin ditzakezu; adibidez, hondoko irudi gisa edo kontaktuen ikono gisa ezarri edo lagunekin partekatu.

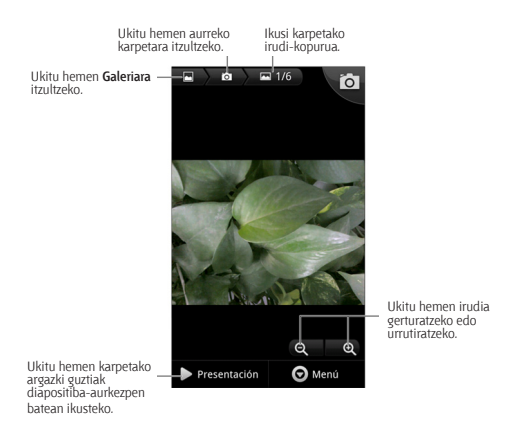

## **Oroitzapen gogoangarriak nola sortu** La aplicación **Grabadora de sonidos** le permite grabar

Grabadora de sonidos aplikazioaren bidez, ahots-oharrak grabatu ditzakezu. MicroSD txartel bat behar duzu grabagailua erabiltzeko.

- 1. Ukitu **hasierako tekla > iiii > Grabadora de sonidos**.
- 2. Ukitu 2. Ukitu  $\circ$  grabatzen hasteko. 1. Toque la **tecla Inicio > > Grabadora de sonidos**.
- 3. Ukitu **de detena desa** geldiarazteko.
- 4. Ukitu **Digala la grabazioa erreproduzitzeko**.
- 5. Ukitu **Aceptar**, ahots-grabazioa gordetzeko, edo **Descartar** gra-**Descartar** para eliminarla. **Descartar** para eliminarla. bazioa ezabatzeko.

**AHOLKUA:** zure grabazioak bilatzeko, hautatu **hasiera-tekla >**  $\frac{1}{100}$  **> tecla Inicio > > Música > Listas de reproducción > CONSEJO E** CONSEJORE DE LA CONSEJO E DE LA CONSEJO E LA CONSEJO E LA CONSEJO E LA CONSEJO E LA CONSEJO E LA CONSEJ<br>La consejo de la consejo de la consejo de la consejo de la consejo de la consejo de la consejo de la conse **tecla Inicio > > Música > Listas de reproducción > Música > Listas de reproducción > Mis grabaciones.**

# **Google™ aplikazioak nola erabili**

Google-ko zure kontura sartzen bazara, Gmail. Egutegia eta kontaktuak sinkroniza ditzakezu, informazio bera izateko telefonoan eta Interneten. Konturik ez badaukazu, erraz sor dezakezu kontu bat.

- 1. Ukitu Google-ko kontu bat behar duen Google-ko aplikazio bat, esaterako, **Market**.
- 2. Irakurri jarraibideak, eta hautatu **Siguiente**.
- 3. Google kontu bat badaukazu, ukitu **Acceder**. Idatzi erabiltzaileizena eta pasahitza. Gero, sakatu **Acceder**. (Google konturik ez badaukazu, sakatu **Crear**).
- 4. Konfiguratu segurtasun-kopiaren eta berrezarpenaren aukera, eta, gero, ukitu **Siguiente > Finalizar configuración.**

#### **Gmail**

Web bidezko posta elektronikoko zerbitzua da Gmail, eta zure Google kontura sartzean konfiguratzen da. Sinkronizaziokonfigurazioaren arabera, baliteke zure telefonoko Gmail kontua automatikoki sinkronizatzea Interneteko zure Gmail kontuarekin.

#### **Gmail-eko mezu bat sortzeko eta bidaltzeko:**

- 1. Gmail irekitzeko, ukitu **hasierako tekla <b>III** > Gmail.
- 2. Sakatu **menu-tekla >Redactar.**
- 3. Idatzi harremanetan jarri nahi duzun pertsonaren helbide elektronikoa, **"Para"** eremuan. Mezu elektronikoa pertsona bati baino gehiagori bidali nahi badiozu, bereizi helbide elektronikoak koma batekin. Nahi beste hartzaile gehitu ditzakezu.
- 4. Sartu mezu elektronikoaren gaia, eta, gero, idatzi mezua.
- 5. Ukitu **menu-tekla > Enviar.**

## **Google™ egutegia nola erabili**

Sakatu **hasierako tekla > > Calendario**, Google Calendar denbora kudeatzeko Googleren aplikazioa erabiltzeko. Egutegia erabil dezakezu hitzorduak finkatzeko, bilerak eta bestelako ekitaldiak barne. Hitzorduak pantailan agertuko dira, programatutako datan. Horrez gain, zure Google kontuko hitzorduak sinkroniza ditzakezu. Hala, zure agenda linean kudea dezakezu zure PCan.

## **Google Talk nola erabili**

Berehalako mezularitzako programa bat da Google Talk, eta aukera ematen dizu Google Talk duten beste pertsona batzuekin komunikatzeko.

### **Google Talk nola ireki**

Ukitu **hasierako tekla > > Google Talk**. Solo es posible añadir personas que tengan una cuenta de

## **Beste lagun bat nola gehitu**

Google kontu bat duten pertsonak soilik gehi ditzakezu.

- 1. Amigos zerrendan, sakatu **menu-tekla > Añadir amigo**. añadir.
- 2. Idatzi gehitu nahi duzun lagunaren Google-ko kontua. Su amigo recibirá una invitación de Google. Pulse la **tecla**

Zure lagunak Googleren gonbidapen bat jasoko du. Sakatu **menu-Menú > Más > Invitaciones** para ver las invitaciones **tekla > Más > Invitaciones,** zain dauden gonbidapenak ikusteko.

#### Lineako egoera nola aldatu

- 1. Ukitu Talk-eko egoera-barra (Amigos zerrendaren gainean dago).
- 2. Ukitu **w**egoera aldatzeko, eta, gero, idatzi egoera-mezua testu-koadroan.

## **Cómo iniciar un chat Txat bat nola abiarazi**

- 1. Ukitu lagun bat Amigos zerrendan.
- 2. Lagunarekin txateatzeko, idatzi testua mezuaren koadroan.
	- 3. Ukitu **Enviar**.

# **Lekuak**

Google Places-ek aukera ematen dizu zugandik hurbil dauden negozio eta leku interesgarriei buruzko informazioa bilatzeko.

- 1. Ukitu hasierako **tekla > > Ajustes > Ubicación y seguridad,**  eta markatu **Utilizar satélites GPS edo Utilizar redes inalámbricas** laukitxoa.
- 2. Ukitu hasierako **tekla > > Places**. Itxaron zure kokapena aurkitu arte. Zure kokapena aurkitzean, pantailaren behealdean agertuko da.
- 3. Hautatu negozio-kategoria bat, eta zure inguruan dauden mota horretako negozioei buruzko informazioa agertuko da.

**Buscar lugares** bilaketa-laukitxoa ere erabil dezakezu (goialdean dago) nahi dituzun negozioak bilatzeko.

**OHARRA**: ukitu **Añadir** negozio-kategoria berriak gehitzeko.

4. Ukitu interesatzen zaizun emaitza, eta, gero, kontsultatu lekuari buruzko xehetasunak eta iruzkinak. Leku hori Google Maps-en ikus dezakezu, hara nola iritsi jakin, edo horretara deitu.

# **Latitude**

Google-ren Latitude zerbitzua tresna sozial bat da, eta hautatutako lagunekin zure kokapen-informazioa partekatzeko balio du.

Ukitu **hasiera-tekla > > Latitude** zerbitzua aktibatzeko.

Maps aplikazioa martxan jartzen duzun bakoitzean, zure kokapena zehaztuko du GPS bidez edo telefonoaren sarearen bidez, eta egoera Latitude-n eguneratuko da. **Menu-tekla > Latitude** uki dezakezu Maps-en, edo, bestela, **hasierako tekla > > Latitude**, zure egoera eta zuk hautatutako lagunena ikusteko.

Latitude-n, ukitu **menu-tekla** lagunen egoera eguneratzeko, Mapsen ikusteko, lagun berriak gehitzeko edo Latitude-ko doikuntzak aldatzeko.

Latitude zerbitzua desaktibatzeko, ukitu **Cerrar sesión de Latitude**  Latitude-ren doikuntzetan.

# **Telefonoaren doikuntzak nola antolatu**

## **Ordua eta data nola doitu**

- 1. Ukitu **hasierako tekla > menu-tekla > Ajustes > Fecha y hora.**
- 2. Desaktibatu **Automático** laukitxoa zuk zeuk zehaztu nahi badituzu data eta ordua.
- 3. Konfiguratu data, ordua, ordu-eremua eta dataren eta orduaren formatua.

## **Pantailaren doikuntzak nola aldatu**

**Hasierako tekla > menu-tekla > Ajustes > Pantalla** ukitzen baduzu, pantailaren konfigurazioa nahi duzun bezala doitu dezakezu.

- **Brillo**: pantailaren distira doitu dezakezu.
- • **Pantalla giratoria:** orientatu pantaila telefonoaren orientazioaren arabera.
- • **Animación:** aukeratu leihoaren animazioa.
- • **Tiempo espera pantalla:** ezarri pantaila automatikoki itzali dadin igaro behar duen denbora.

## **Soinu-doikuntzak**

**Hasierako tekla > menu-tekla > Ajustes > Sonido** ukituta, soinuaren doikuntzak konfigura ditzakezu; adibidez, telefonoaren tonuak eta alertak.

- • **Modo silencio:** markatu laukitxoa soinua isiltzeko, multimediafitxategien eta alarmen kasuan izan ezik.
- • **Activar para silenciar el tono del teléfono:** funtzio hau aktibatzean, sarrerako deien tonua isildu dezakezu telefonoari buelta emateko.
- • **Vibrar:** hautatu bibrazioa.
- • Volumen: ukitu tekla hau dei-tonuen, multimedia-fitxategien, alarmen eta jakinarazpenen bolumena doitzeko.
- • **Tono del teléfono:** hautatu sarrerako deien tonu lehenetsia.
- • **Tono de notificación:** hautatu jakinarazpenetarako deien tonu lehenetsia.
- • **Tonos táctiles sonoros:** markatu laukitxoa, eta telefonoak soinua egingo du markatzeko teklatua ukitzean.
- • **Selección sonora:** markatu laukitxoa, eta telefonoak soinu bat egingo du hautapen bat egiteko pantaila ukitzean.
- **Bloqueo de la pantalla**: markatu laukitxoa, eta telefonoak soinu bat egingo du pantaila blokeatzean eta desblokeatzean. **product**
- **Respuesta táctil:** markatu laukitxoa, eta telefonoak bibratu  **Respuesta táctil:** markatu laukitxoa, eta telefonoak bibratu nespaesia laem. mamala labhixoa, eta telepoloak bibrara<br>egingo du tekla programagarriak sakatzean edo erabiltzaileegingo da tema programagaman sanatzean edo era.<br>interfazearekin era jakin batean jardutean.

Modu isilera azkar aldatzeko, sakatu bolumen-tekla, edo, pantaila blokeatuta badago, arrastatu **do** ezkerrera. hacia la izquierda.

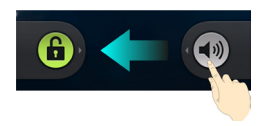

#### **Hizkuntzaren doikuntzak**

**Ajustes del idioma**  Bi pauso erraz emanda alda dezakezu telefonoaren sistemaren hizkuntza. Puede cambiar el idioma de cambiar el idioma de sistema de sistema de sistema de sistema de sistema de sistema <br>Por solo con solo con solo con solo con solo con solo con solo con solo con solo con solo con solo con solo co

- Puede cambiar el idioma del sistema del teléfono con solo 1. Ukitu **hasierako tekla > > Ajustes > Idioma y teclado > Seleccionar idioma**. 1. Ukitu **hasierako** 1. Toque la **tecla Inicio > > Ajustes > Idioma y**
- 2. Hautatu hizkuntza bat zerrendan.

#### **teclado > Seleccionar idioma**.  $34.5$  m Sare mugikorren zerbitzuak

**y redes > Redes moviles** datu-zerbitzua aktibatzeko edo<br>desaktibatzeko, mugikortasuneko datu-zerbitzuak baimentzeko Toque la tecla **Inicio > > Ajustes > Conexiones**  edo datuetara sartzeko sarbide-puntuen izenak jartzeko. Toque la tecla **Inicio > > Ajustes > Conexiones** Ukitu **hasierako tekla > > Ajustes > Conexiones inalámbricas y redes > Redes móviles** datu-zerbitzua aktibatzeko edo

#### **Atzerrian datu-zerbitzuak nola erabili**

- 1. Ukitu **hasierako tekla > menu-tekla > Ajustes > Conexiones inalámbricas y redes > Redes móviles.**
- 2. Aktibatu **Itinerancia de datos** laukitxoa.

**GARRANTZITSUA: baliteke datuen mugikortasunak mugikortasunkostu handiak izatea.**

#### **Datu-zerbitzuak nola desaktibatu**

- 1. Ukitu **hasierako tekla > menu-tekla > Ajustes > Conexiones inalámbricas y redes > Redes móviles.**
- 2. Desaktibatu **Datos activado**s laukitxoa.

#### **Beti konektatuak dauden datu-zerbitzuak nola aktibatu**

- 1. Ukitu **hasierako tekla > menu-tekla > Ajustes > Conexiones inalámbricas y redes > Redes móviles.**
- 2. Markatu **Activar datos móviles siempre conectados** laukitxoa, aplikazioek datuak automatikoki eguneratzea baimentzeko.

**GARRANTZITSUA: aukera hori hautatu ondoren, datu-zirkulazio handiagoa sortuko da aplikazioen datuen eguneraketa automatikoetarako, eta telefonoaren bateria-kontsumoa handitu egingo da.**

## **Sare-moduak nola aldatu**

- 1. Ukitu **hasierako tekla > menu-tekla > Ajustes > Conexiones inalámbricas y redes > Redes móviles > Modo de red.**
- 2. Hautatu hauetako bat: **Modo automático de GSM/WCDMA, Solo WCDMA edo Solo GSM.**

#### **Sarea nola aldatu**

- 1. Ukitu **hasierako tekla > menu-tekla > Ajustes > Conexiones inalámbricas y redes > Redes móviles > Operadores de red.**  Telefonoak automatikoki bilatzen ditu erabilgarri dauden sare guztiak.
- 2. Ukitu sare bat eskuz erregistratzeko, edo, bestela, ukitu **Seleccionar automáticamente.**

## **Sarbide-puntuen izenak nola konfiguratu**

Internetera konektatzeko, sarbide-puntuen izen lehenetsiak (APN) erabil ditzakezu. APN berri bat gehitu nahi baduzu, jarri harremanetan zerbitzu-hornitzailearekin, informazio gehiago eskuratzeko.

- 1. Ukitu **hasierako tekla > menu-tekla > Ajustes > Conexiones inalámbricas y redes > Redes móviles > Sarbide-puntuen izenak.**
- 2. Ukitu **menu-tekla > APN nuevo.**
- 3. Konfiguratu behar diren parametroak. (Kontsultatu nola gehitu GPRS/EDGE/3G konexio bat eskuliburu honetako *Interneteko konexioa* atalean)
- 4. Ukitu **menu-tekla > Guardar.**

#### **Segurtasunaren konfigurazioa**

Ondoren, zure telefonoa eta SIM txartela baimenik gabeko erabileretatik nola babestu azaltzen da.

#### **Pantaila desblokeatzeko ereduarekin babestea telefonoa**

#### **Pantaila desblokeatzeko eredua sortzea**

- 1. Ukitu hasierako tekla> **\}** > Ajustes > Ubicación y seguridad > **Configurar bloqueo de pantalla > Patrón.**
- 2. Irakurri jarraibideak, eta ukitu **Siguiente**.
- 3. Kontsultatu adibide-eredua, eta, gero, ukitu **Siguiente**.
- 4. Hatz batekin, egin zure eredua, eta ukitu **Siguiente**.
- 5. Egin eredua berriz, eta ukitu **Confirmar**.
- 6. Sakatu **pizteko tekla** pantaila blokeatzeko.

**AHOLKUA:** desaktibatu **Usar patrón visible** laukitxoa eredua ezkutatu nahi baduzu pantailan sortu bitartean.

#### **Pantaila zure patroiarekin desblokeatzea**

- 1. Sakatu p**izteko tekla** pantaila aktibatzeko.
- 2. Egin pantaila desblokeatzeko eredua.

Oker egiten baduzu, berriro saiatzeko eskatuko dizu gailuak.

#### **Ez duzu gogoratzen pantaila desblokeatzeko eredua?**

Bost saiakera egin ditzakezu, gehienez, telefonoa desblokeatzeko. Oraindik ez baduzu gogoratzen pantaila desblokeatzeko eredua, ukitu **¿Olvidaste el patrón?**, eta sartu zure Google kontuko erabiltzaile-izena eta pasahitza, pantailaren blokeo-eredua berriz ezartzeko.

**GARRANTZITSUA: zure Google kontura sartu edo telefonotik beste bat sortu behar duzu eredua berriz ezartzeko metodo hori erabili aurretik.**

# **Telefonoa PIN batekin edo pasahitz batekin nola Protección del teléfono con un PIN o babestu contraseña**

# **PINa edo pasahitza sortzea Creación de un PIN o contraseña**

- 1. Ukitu h**asierako tekla> > Ajustes > Ubicación y seguridad > Configurar bloqueo de pantalla.** 2. Toque **PIN** o **Contraseña**. 1. Toque la **tecla Inicio > > Ajustes > Ubicación y 1. Ukitu hasierako tekla> IIIII > Ajustes > Ubica** 
	- 2. Ukitu **PIN** edo **Contraseña**.
- 3. Jar ezazu nahi duzun zenbakizko PINa edo pasahitza, eta sakatu 3. Escriba el PIN numérico o la contraseña que desee y **Continuar**. tog<sub>ue</sub> *Continues.* Jar ezazu na
- **4. Idatzi berriro, eta ukitu <b>Aceptar**, baieztatzeko.

#### Pantaila zure PINarekin edo pasahitzarekin desblokeatzea

- 1. Sakatu **pizteko tekla** telefonoa aktibatzeko.
- 2. Arrastatu G ikonoa eskuinerantz.
- 3. Sar ezazu konfiguratutako PINa edo pasahitza.
- 4. Toque **Aceptar**. 4. Ukitu **Aceptar**.

#### **Pantaila desblokeatzeko aukera nola desaktibatu**

Desblokeatzeko eredu bat, PIN bat edo pasahitz bat sortu baduzu, desaktiba dezakezu.

- 1. Ukitu hasierako **tekla> | 4. Ajustes > Ubicación y seguridad > Cambio bloqueo de pantalla.**
- 2. Zehaztu desblokeatzeko eredua, edo idatzi sortu duzun PINa<sub>/</sub> pasahitza.
	- 3. Ukitu **Ninguno**.

#### **SIM txartela PIN batekin nola babestu**

SIM txartel guztiek PINa dute. Hasierako PINa telefonia mugikorreko operadoreak ematen du. Komeni da ahal duzunean SIMa blokeatzea.

- 1. Ukitu **hasierako tekla> > Ajustes > Ubicación y seguridad > Configurar bloqueo de tarjeta SIM**.
- 2. Markatu ezazu **Bloquear tarjeta SIM** laukitxoa.
- 3. Sar ezazu eman dizuten PIN kodea, eta ukitu **Aceptar**.

#### **SIM txartelaren PIN kodea aldatzea**

Jaso duzun PIN kodea alda dezakezu, eta gogoratzeko errazagoa eta besteentzat asmatzeko zailagoa den kode bat jarri.

- 1. Ukitu **hasierako tekla> > Ajustes > Ubicación y seguridad > Configurar bloqueo de tarjeta SIM.**
- 2. Egiaztatu **Bloquear tarjeta SIM** laukitxoa markatu duzula.
- 3. Ukitu **Cambiar PIN de la tarjeta SIM**.
- 4. Idatzi PIN kode zaharra, eta ukitu **Aceptar**.
- 5. Sartu PIN kode berria, eta hautatu **Aceptar**.
- 6. Sartu berriz PIN kode berria, eta ukitu **Aceptar**.

#### **Blokeatutako SIM txartel bat leheneratzea**

Gorde zure pasahitz konfidentzial guztiak leku seguru batean, aurrerago erabiltzeko. SIM txartelaren PINa oker sartuz gero baimendutako aldietan baino gehiagotan, SIM txartela blokeatu egingo da, eta ezin izango da sartu telefonia mugikorreko sarera. Jarri operadorearekin harremanetan PINaren desblokeatzepasahitza (PUK) eskuratzeko, SIM txartela leheneratzeko.

#### **Egiaztagirien biltegiratzea nola konfiguratu**

Funtzio honi esker, ziurtagiri seguruetara eta beste egiaztagiri batzuetara sar daitezkeen aplikazioak hauta ditzakezu.

#### **Segurtasun-egiaztagiriak aktibatzea**

- 1. Ukitu **hasierako tekla> > Ajustes > Ubicación y seguridad.**
- 2. Ukitu **Establecer contraseña**, eta sortu egiaztagiriak biltegiratzeko pasahitza.
- 3. Markatu **Credenciales seguras** laukitxoa.

**AHOLKUA:** ziurtagiri zifratuak ere instala ditzakezu microSD txarteletik, **Instalar desde la tarjeta SD ukituta.**

#### **Segurtasun-ziurtagiriak ezabatzea**

- 1. Ukitu **hasierako tekla> > Ajustes > Ubicación y seguridad.**
- 2. Ukitu **Borrar almacenamiento**, ziurtagiriak ezabatzeko.

## **Gailuaren memoria nola administratu**

# Ukitu **hasierako tekla > > Ajustes > Almacenamiento.**

MicroSD txartelean eta telefonoan hutsik dagoen espazioari buruzko informazioa ikus dezakezu.

- **Expulsar tarieta SD:** txartela kanporatu dezakezu, modu seguruan ateratzeko telefonoa itzali gabe.
- • **Borrar tarjeta SD:** memoria-txarteleko datu guztiak ezabatzeko balio du.

## **Pribatutasuna: fabrika-konfigurazioa nola berrezarri**

Ukitu **hasierako tekla > | + Ajustes > Privacidad > Restablecer datos de fábrica > Reiniciar > Borrar todo.**
**OHARRA: zure informazio pertsonal guztia eta telefonoak deskargatu dituzun aplikazioak ezabatu egingo dira fabrikako datuak leheneratu ondoren.**

#### **Aplikazioak nola administratu**

Ukitu **hasierako tekla > > Ajustes > Aplicaciones.**

- • **Administrar aplicaciones:** instalatutako aplikazioak administratzeko edo ezabatzeko.
- • **Servicios en ejecución:** martxan zer zerbitzu dauden ikusteko eta geldiarazteko, beharrezkoa bada.
- • **Uso de almacenamiento:** aplikazioek zer biltegiratze-leku erabiltzen duten ikusteko.
- • **Uso de la batería:** bateria-kontsumoa ikusteko.
- • **Desarrollo:** aplikazioak garatzeko aukerak ezartzeko.

Markatu **Orígenes desconocidos** laukitxoa Android Market-ekoak ez diren aplikazioak instalatu nahi badituzu. Kontuan izan zure telefonoa eta datu pertsonalak arriskuan jar ditzakezula aplikazio horiek instalatuz gero.

#### **Aplikazioak nola instalatu**

Android Market-etik (**hasierako tekla > > Market**) aplikazio bat instalatzeko, hautatu deskargatu nahi duzun elementua, eta ukitu **Instalar**.

Market-en sartzen ez diren aplikazioak ere instala ditzakezu, horretarako baimena eman baduzu. Hautatu duzun aplikazioa instalatu baino lehen, ziurtatu zure gailuarekiko eta prozesagailumotarekiko bateragarria dela.

- 1. Kopiatu aplikazioaren fitxategia microSD memoria-txartelean, eta sartu txartela telefonoan.
- 2. Ukitu **hasierako tekla > > Archivos**, eta ireki aplikazioaren fitxategia dagoen karpeta.
- 3. Instalazioa hasteko, ukitu fitxategia.
- 4. Irakurri aplikazioarekin batera datozen instalazio-jarraibideak, eta jarraitu iezaiezu, prozesua bukatu arte.

# **Beste doikuntza batzuk nola administratu**

## **Bilaketa-doikuntzak**

Bilaketa-doikuntzak eta bilaketa-historia administratzeko, ireki **Búsqueda de Google** aplikazioa, eta ukitu **menu-tekla > Ajustes de búsqueda.**

- Búsqueda de Google: Googleren bilaketarako konfigurazioa doitzeko.
- • **Elementos de búsqueda:** bilaketa doitzeko.

Hautatutako azken bilaketa-iradokizunetarako zuzeneko sarbideak ere ezaba ditzakezu.

## **Elkarreraginak ahotsarekin**

Ahotsa ezagutzeko eta testua ahots bihurtzeko aukerak konfiguratzeko, ukitu hasierako tekla > **\\\\\\\\** > Ajustes > Entrada y **salida de voz.**

**OHARRA:** ahots-datuak kargatu behar dira nahitaez, ahotssintesiaren funtzioa erabiltzeko. Ukitu **Instalar archivos de datos de voz, Ajustes de síntesis de voz** aukeran.

#### **Irisgarritasuna**

Konfiguratu irisgarritasun-aukerak alderdi horri lotutako aplikazioetarako.

# **Beste zenbait aplikazio**

# **Alarmak**

- 1. Ukitu **hasierako tekla > |||||||||||||||||** > Alarma
- 2. Ukitu aurrez zehaztutako alarma, konfiguratzeko. Edo, bestela, alarma berri bat sortzeko, **ukitu menu-tekla > Añadir alarma**
- 3. Aktibatu **Activar alarma** laukitxoa, eta konfiguratu hauek: **Nombre, Hora, Repetir, Aplazamiento, Duración, Vibración, Tono de llamada, Volumen, Volumen en aumento eta Retraso.**

# **Ohar-bloka**

**Bloc de notas** aplikazioak oharrak sortzeko aukera ematen du. Ukitu **menu-tekla** oharrak gehitzeko edo ezabatzeko, edo, bestela, testua microSD memoria-txarteleko txt fitxategi batera esportatzeko. Luze sakatu ohar bat editatzeko, ezabatzeko, partekatzeko, esportatzeko edo izenburua aldatzeko.

# **Kalkulagailua**

Ukitu **hasierako tekla > > Calculadora.**

**AHOLKUA**: ukitu **menu-tekla > Panel de funciones avanzadas,**  kalkulagailu zientifikoa erabiltzeko.

## **SIM zerbitzuak**

**Servicios SIM** pantailan agertuko da, soilik, SIM txartelak funtzio hori badu. SIM txarteleko zerbitzuak erabiltzeko, lehenik eta behin sartu SIM txartela telefonoan.

Ukitu **hasierako tekla > \}}** > Servicios SIM.

#### **Zeregin-kudeatzailea**

Ukitu **hasierako tekla >** eta hautatu **Gestor de tareas**, aplikazioak ikusteko edo geldiarazteko.

Ukitu zeregin bat **Tareas** fitxan, pantailan sartzeko, ezeztatzeko edo haren xehetasunak ikusteko. Ukitu **Recursos**, sistemaren baliabideen esleipena denbora errealean

ikusteko.

#### **Kronometroa**

- 1. Ukitu **hasierako tekla > > Cronómetro.**
- 2. Ukitu Iniciar, kronometroa abian jartzeko; ukitu **Pausar** geldiarazteko, eta ukitu **Reanudar**, jarraitzeko.
- 3. **Restablecer** hautatuz gero, kronometroa 00.00.0ra itzuliko da.

# **Zehaztapenak**

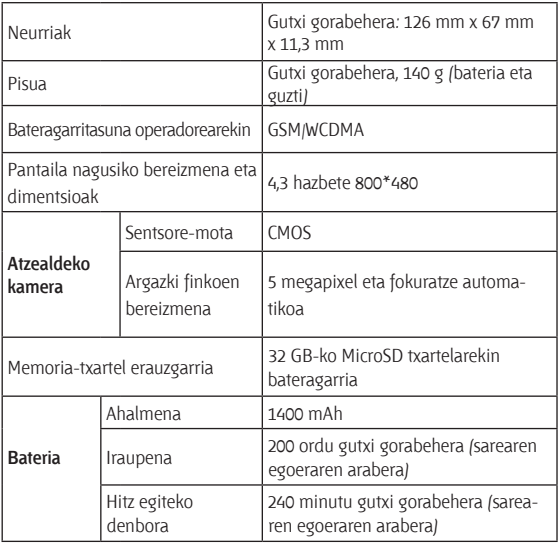

## **RoHS araudia betetzearen aitorpena**

Ingurumen-inpaktua murrizteko eta bizi garen planetaren ardura handiagoa izateko helburuarekin, dokumentu honen bidez formalki aitortzen da ZTE Skate telefonoak (ZTE CORPORATIONek egindakoa) Europako Batasunaren 2002/95/EB RoHS Direktiba (Substantzia Arriskutsuen Murrizketa) betetzen duela substantzia hauei dagokienez:

- 1. Beruna (Pb)
- 2. Merkurioa (Hg)
- 3. Kadmioa (Cd)
- 4. Kromo hexabalentea (Cr (VI))
- 5. Bifenilo polibromatuak (PBB)
- 6. Polibromodifeniloen eterrak (PBDE)

ZTEk fabrikatzen duen BLADE modeloak, Europako Batasuneko 2002/95/EB Direktibaren betekizunak betetzen ditu.

# **Gailu zaharra botatzea**

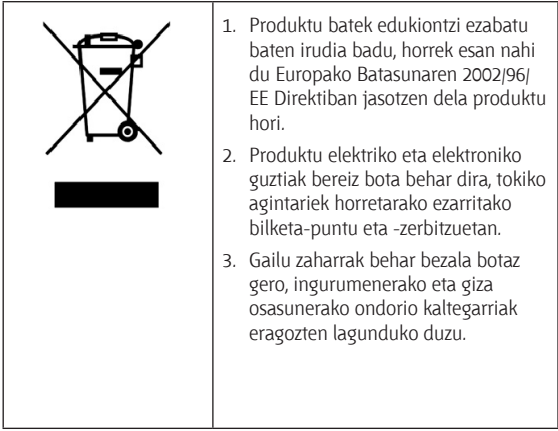

WEEE Direktiban oinarritutako produktu honen birziklatzeeskuliburua eskatzeko, bidali mezu elektroniko bat helbide honetara: weee@zte.com.cn.

# **ADOSTASUN-DEKLARAZIOA**  $C \in 1588$   $\odot$

Honen bidez deklaratzen dugu jarraian aipatzen den produktuak

Produktu-mota banda dualeko telefono mugikor digitala WCDMA/GSM (GPRS)

Modeloaren zenbakia: ZTE SKATE

irrati eta telekomunikazioko ekipo terminalei buruzko direktiba (Europako Erkidegoko 1999/5/EE direktiba) eta bateragarritasun elektromagnetikoari buruzko direktiba (2004/108/EE) **betetzen dituela.**

Probak eta ebaluazioa pasa dituzten laginak bezala fabrikatu diren ale guztiei aplikatzen zaie deklarazio hau.

Produktuaren adostasun-ebaluazioa (irrati eta telekomunikazioko ekipo terminalei buruzko direktibaren baldintzak) American TCB enpresak (erakundearen zenbakia: 1588) egin zuen, estandar hauen arabera:

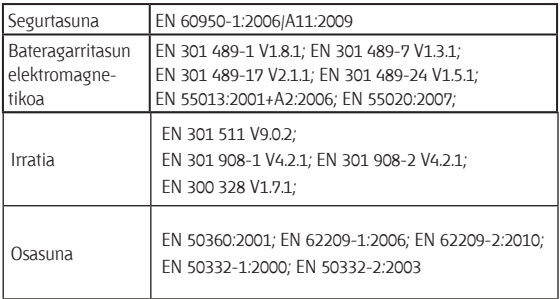

Deklarazio hau fabrikatzailearen erantzukizuna da:

ZTE Corporation

ZTE Plaza, Keji Road South, Hi-Tech, Industrial Park, Nanshan District, Shenzhen, Guangdong, 518057, P.R.China

Enpresaren izenean sinatzen duen pertsona baimendua:

Xu Feng ZTE Corporation-eko Kalitate Saileko zuzendaria

Izena eta enpresan duen postua inprentako letrekin idatzi dira

Shenzhen-en, 2010eko uztailaren 21ean

Lekua eta eguna Sinadurak balio legala du

给陈

# euskaltel

2008ko Kudeaketaren Kalitatearen<br>Urrezko Q saria

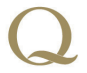

Q Oro Premio a la Calidad de<br>Gestión 2008